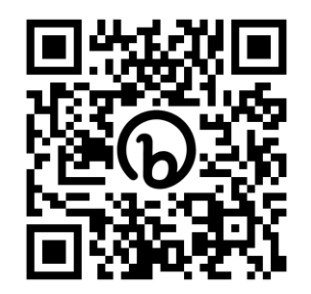

**GPLL 231** 

#### LIBRARY SKILLS AND RESROUCES: MAXIMIZING YOUR GRADUATE RESEARCH POTENTIAL

Megan Fitzgibbons + Andrea Harland

Companion library web page: Fundamentals for Graduates: <https://bit.ly/gpll231>

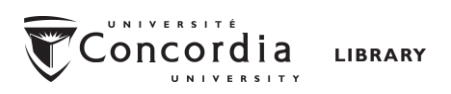

## Objectives for today

Our workshop page: Library Skills & Resources https://bit.ly/gpll231

#### Discovering services & resources

- Where on the library web site can you find services and perks just for graduate students?
- When and how can you seek in-depth research assistance from Concordia subject specialists?
- When and how can you use subject-specific tools to find resources?

#### Accessing services & resources

- How can you access resources WITHIN Concordia?
- Optimizing access: how can you set up Google Scholar to find Concordia resources
- How can you access resources BEYOND Concordia?

## Getting to know you

#### First, each person in your group introduces themselves:

- What is your department/field and degree program?
- Why did you come to this workshop?

#### Next, as a group, decide:

What are the top two topics you would like to prioritize in today's workshop?

Finally, each group will report your top two priorities to the class.

#### The topics

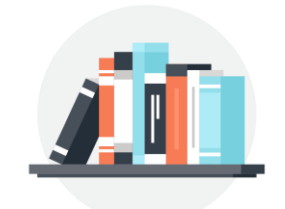

**Library services** for grad students

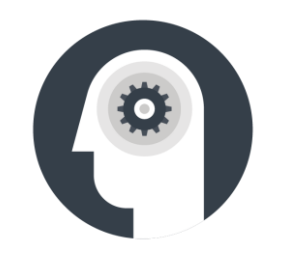

Research assistance from **subject specialists**

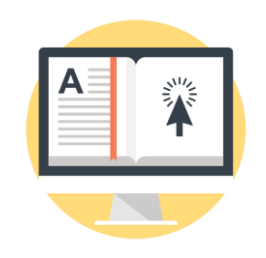

**Subject-specific tools** to find resources

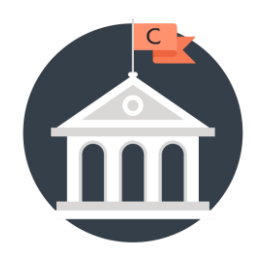

**Accessing resources**  available through Concordia

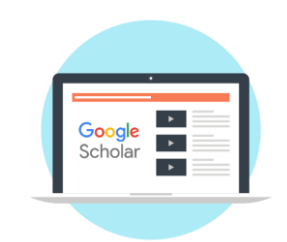

Accessing Concordia's resources through **Google Scholar**

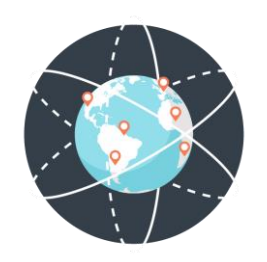

Accessing **resources beyond Concordia**

LIBRARY SERVICES FOR GRAD STUDENTS

#### The Libraries

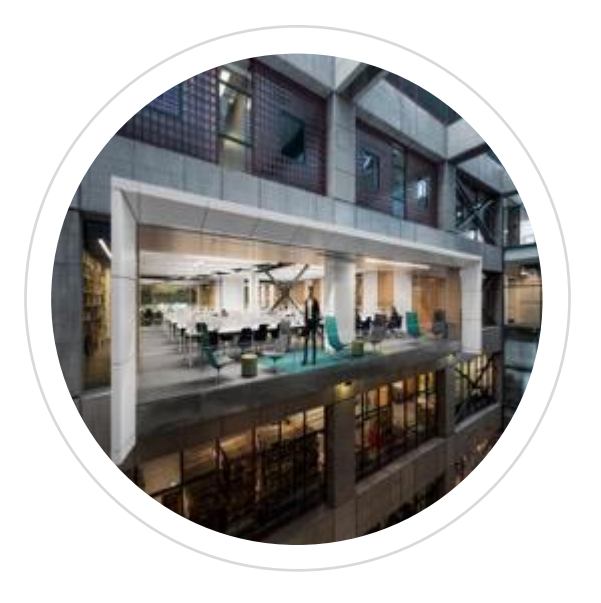

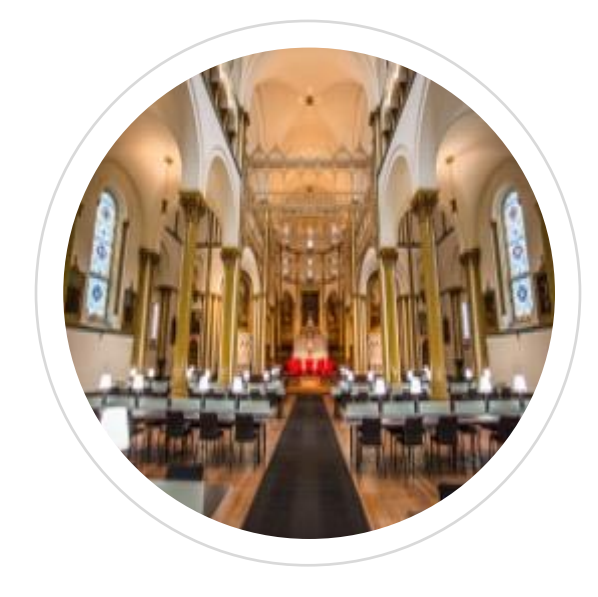

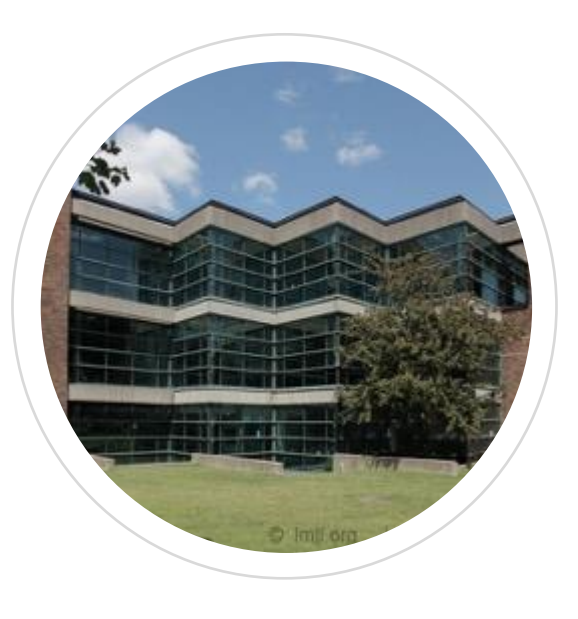

Webster Library Grey Nun's

Reading Room

Vanier Library

### Borrowing at the library

Regularly circulating material loans out for 30 days and renews automatically if not on hold.

We also lend out quite a variety of equipment, with [different loan periods](https://library.concordia.ca/help/circulation/borrowing.php):

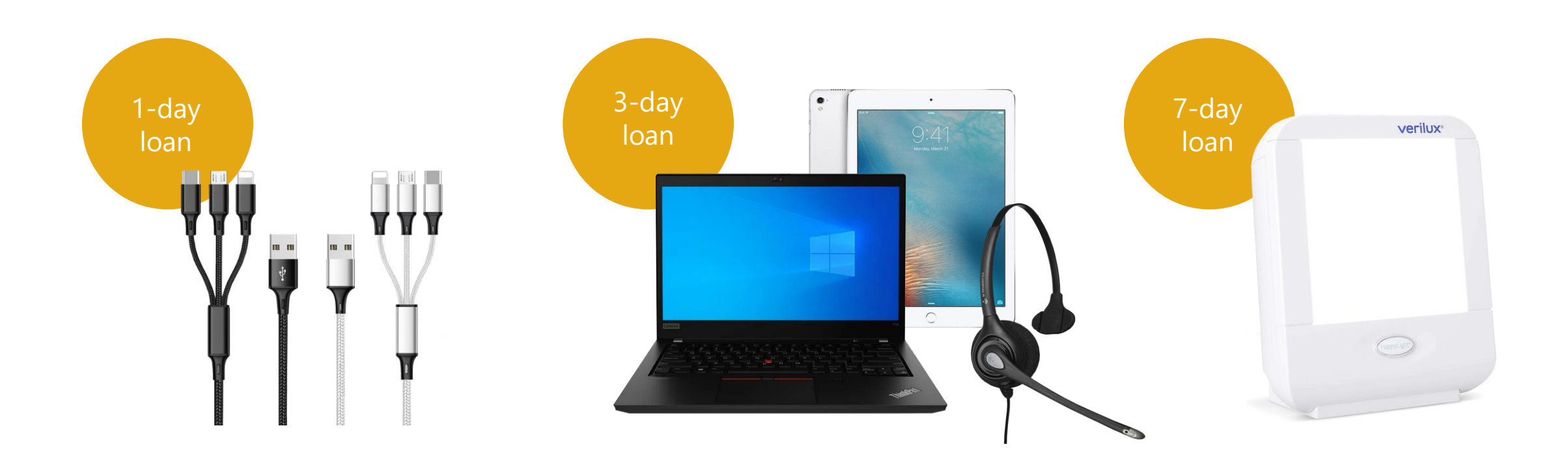

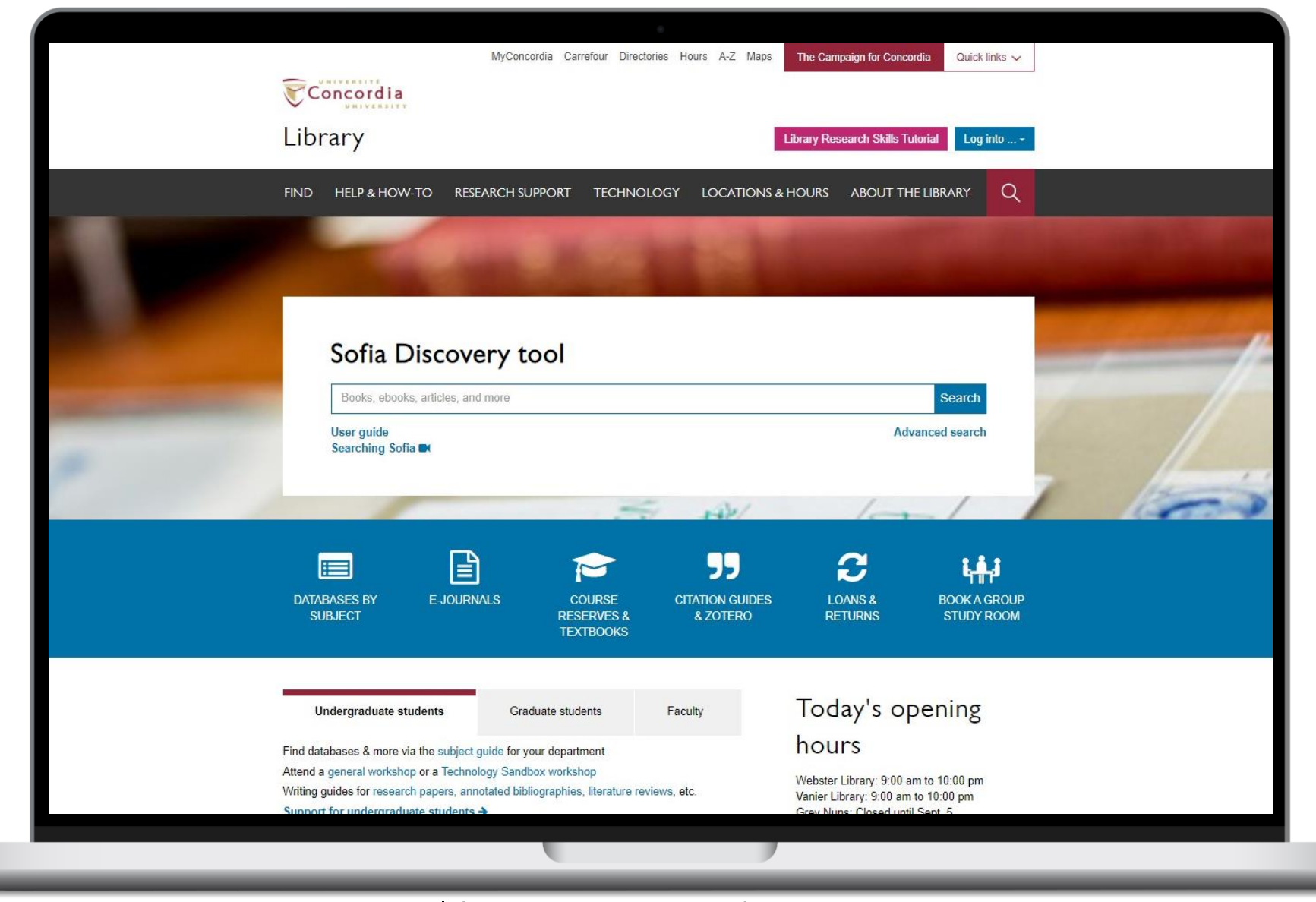

library.concordia.ca

#### Webster 5<sup>th</sup> Floor

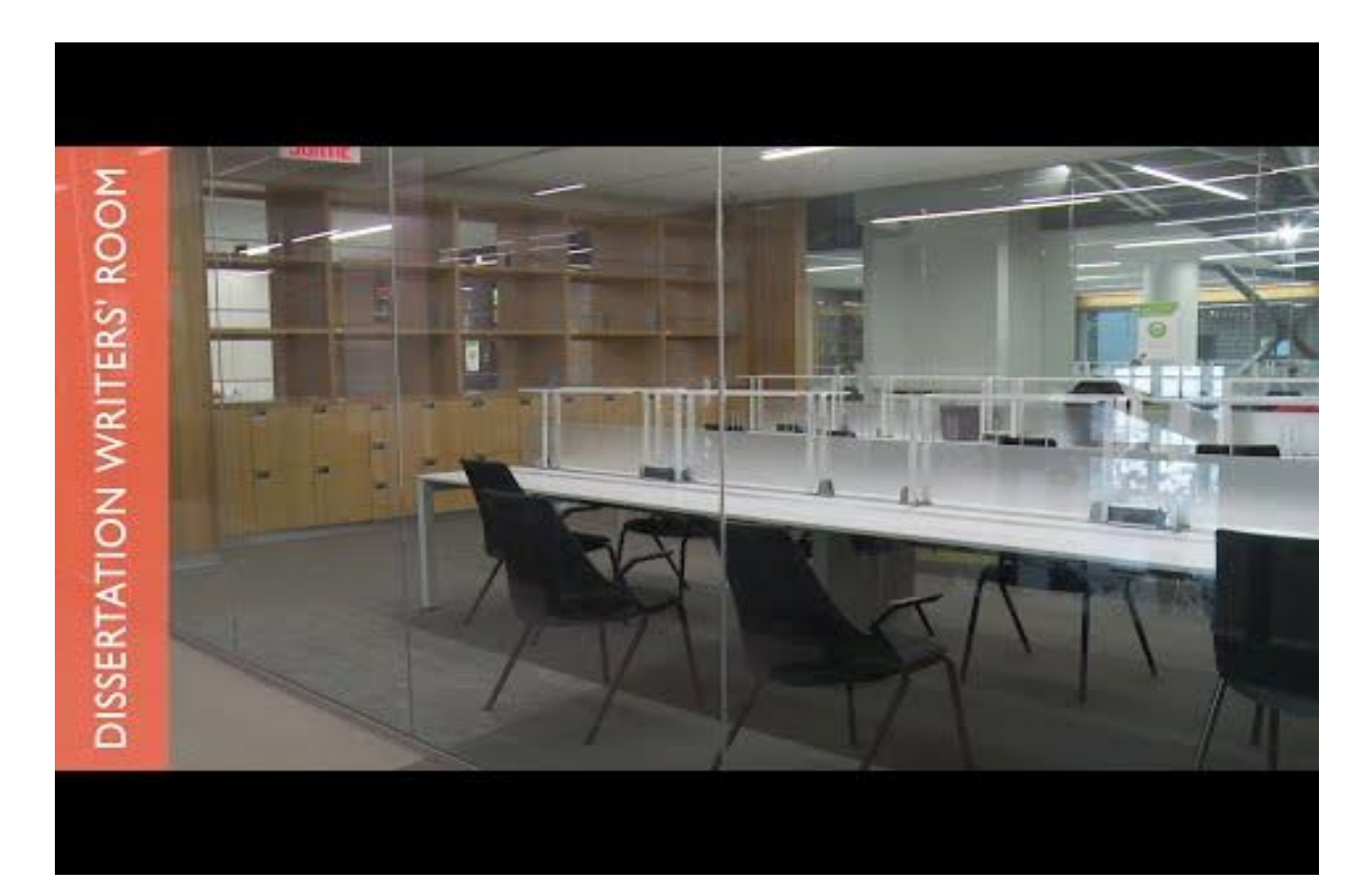

#### Video: [youtu.be/hWVuAGarPK0](https://youtu.be/hWVuAGarPK0)

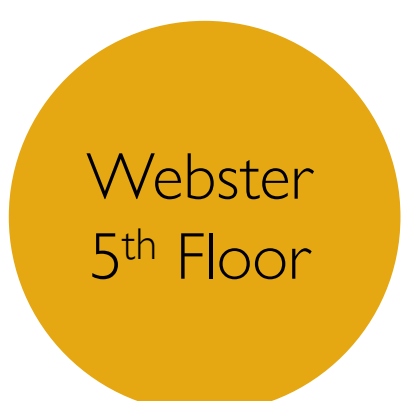

# Graduate spaces just for you

- 1. Quiet reading room
- 2. 4 Dissertation writers' rooms
- 3. Lounge
- 4. Kitchenette
- 5. Lockers & Shelves
- 6. Dedicated printer/copier/scanner

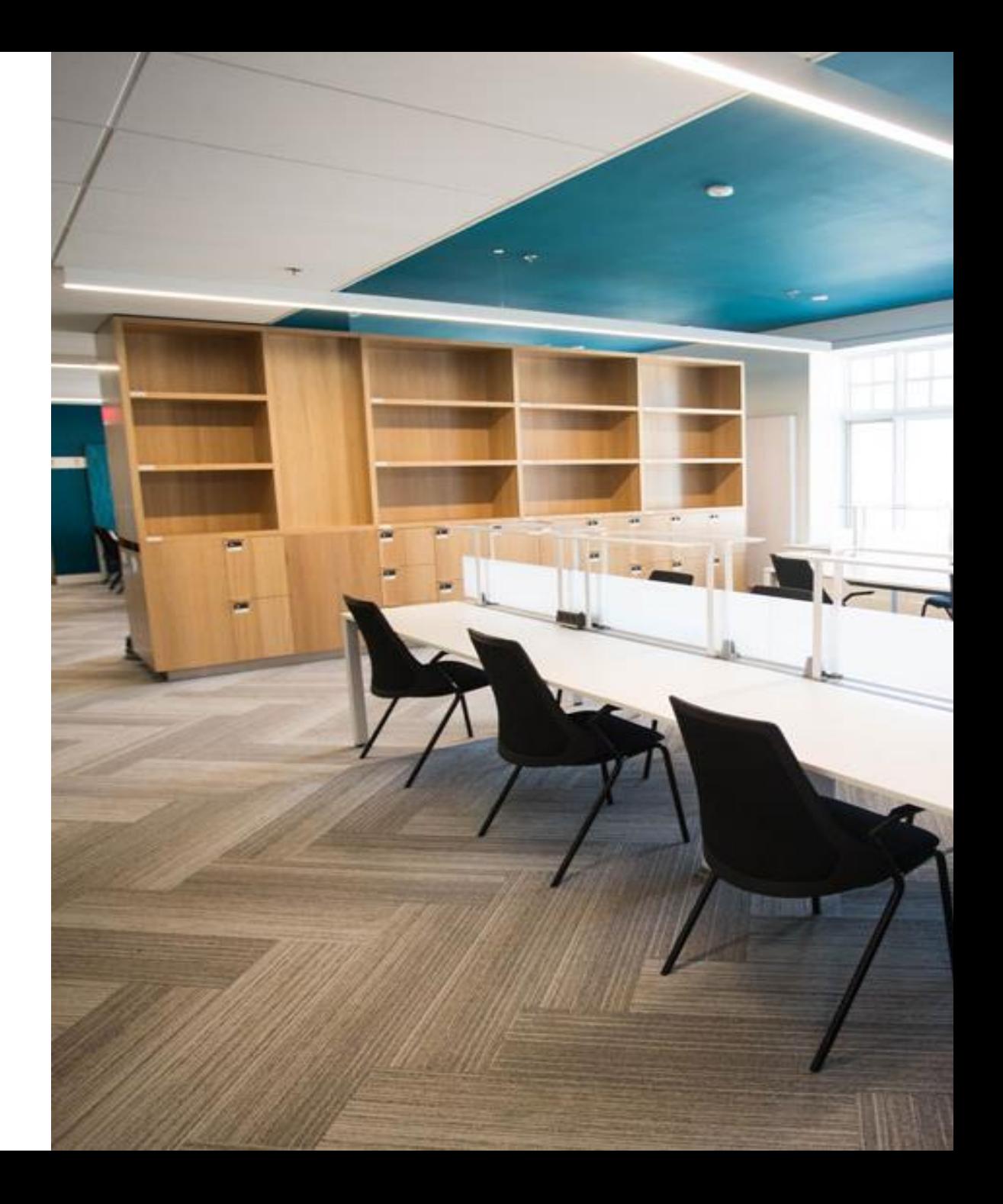

#### Vanier 3rd Floor

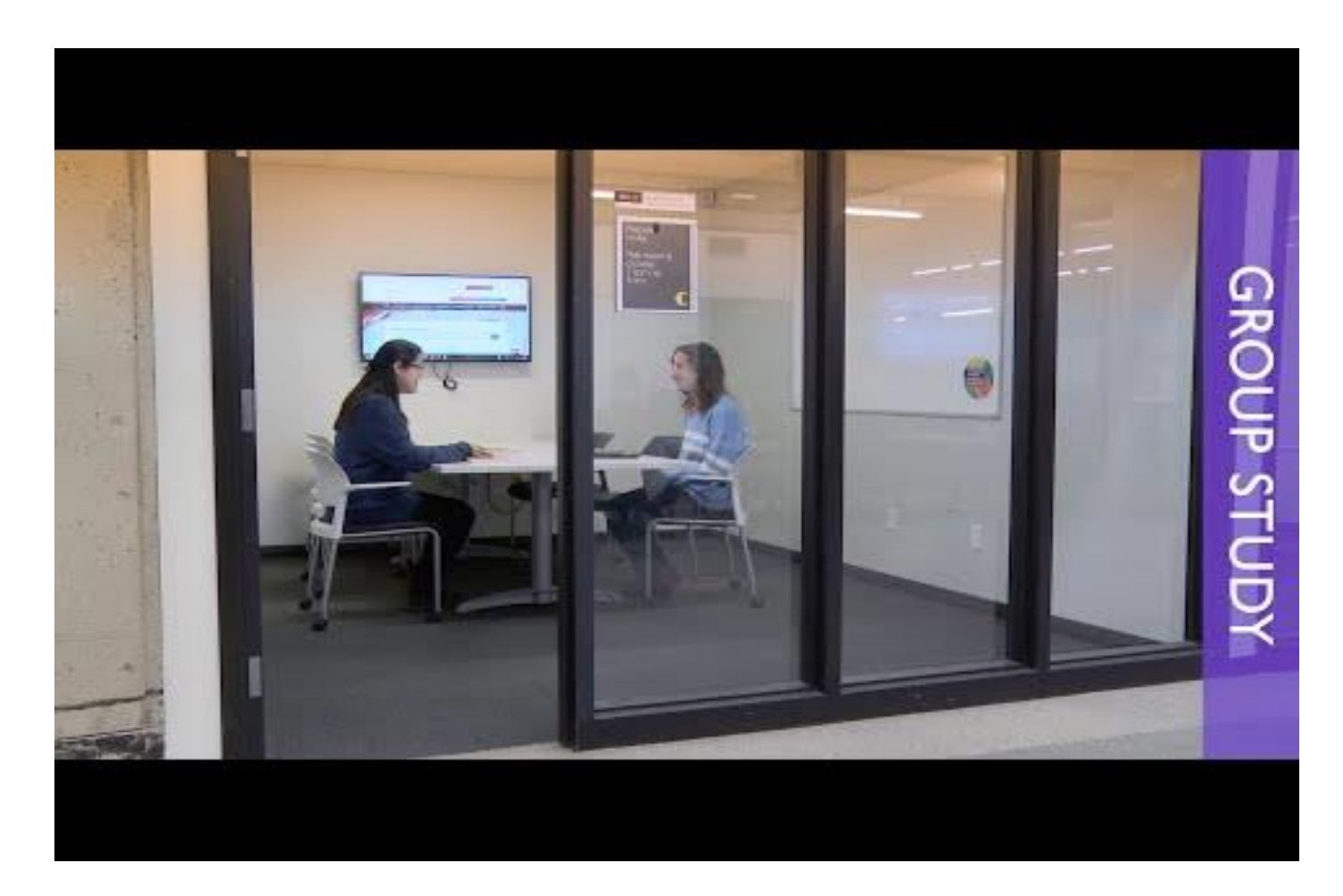

#### Video: [youtube.com/watch?v=o-Pj8y9jcts](https://www.youtube.com/watch?v=o-Pj8y9jcts)

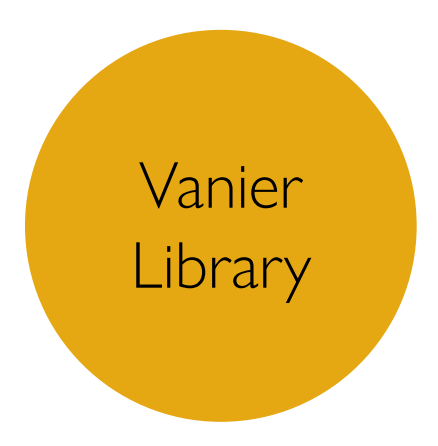

# Graduate spaces just for you

- 1. Quiet reading room
- 2. Assigned shelves
- 3. Obtain an access code when you arrive.

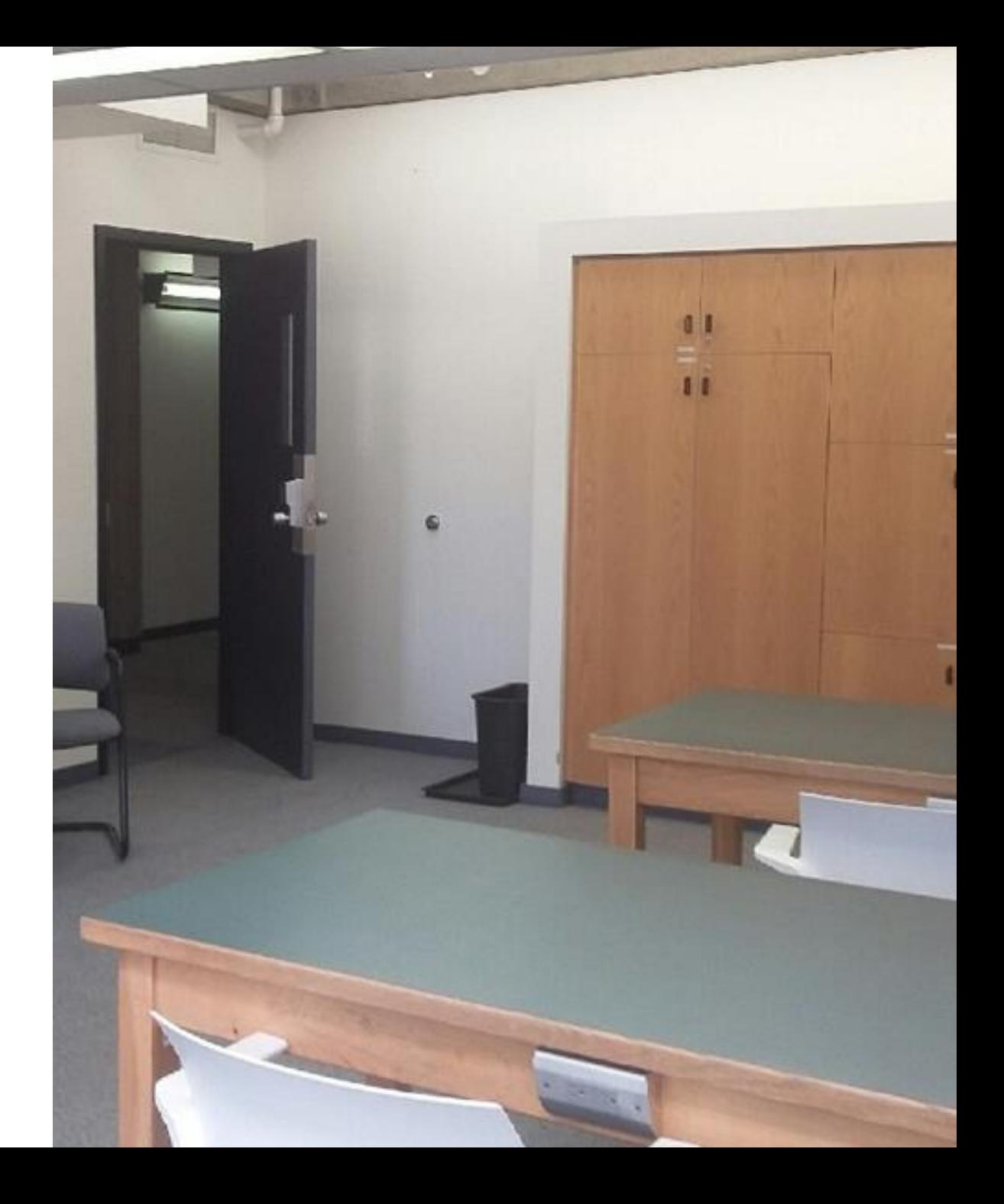

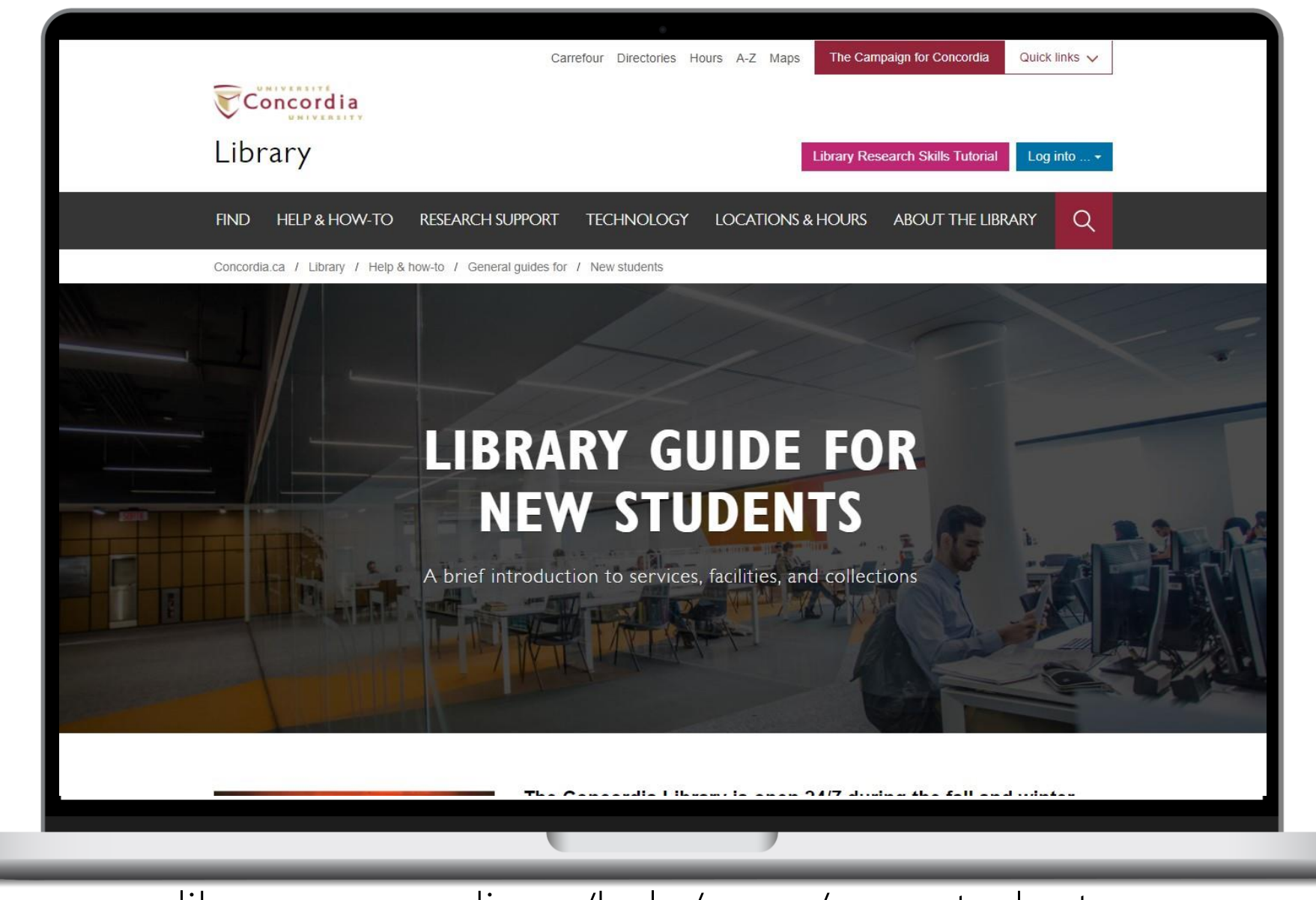

library.concordia.ca/help/users/new-students

#### RESEARCH ASSISTANCE FROM SUBJECT SPECIALISTS

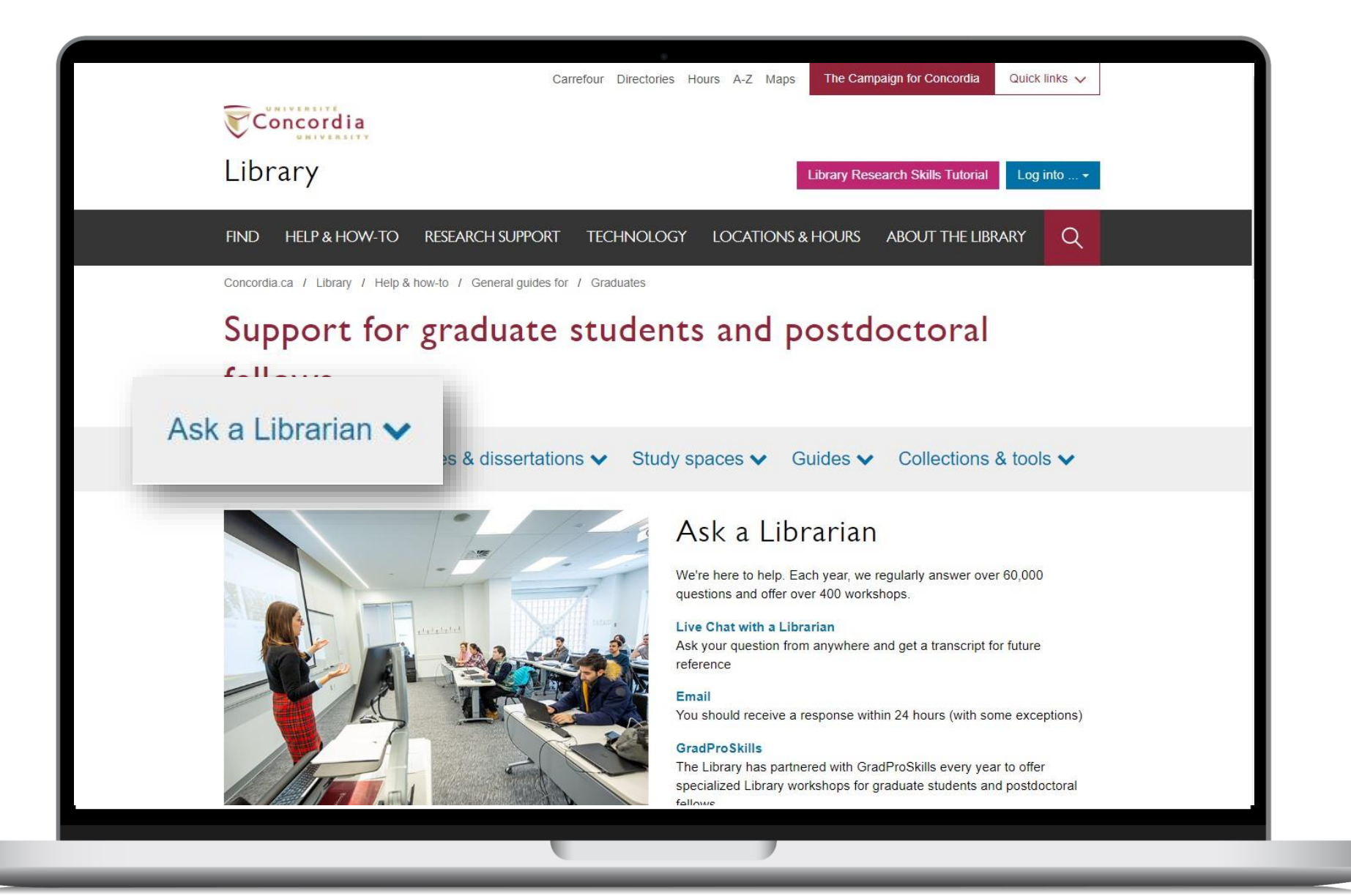

library.concordia.ca/services/users/grad/

Seeking Assistance

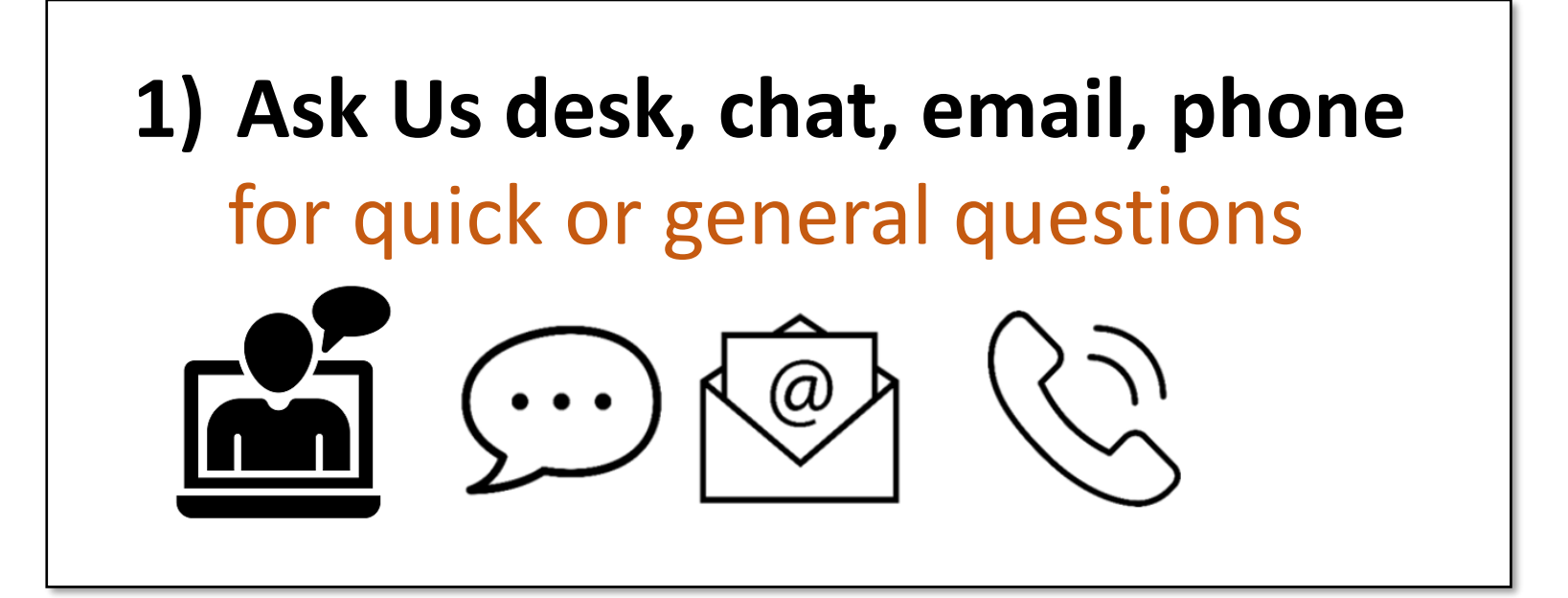

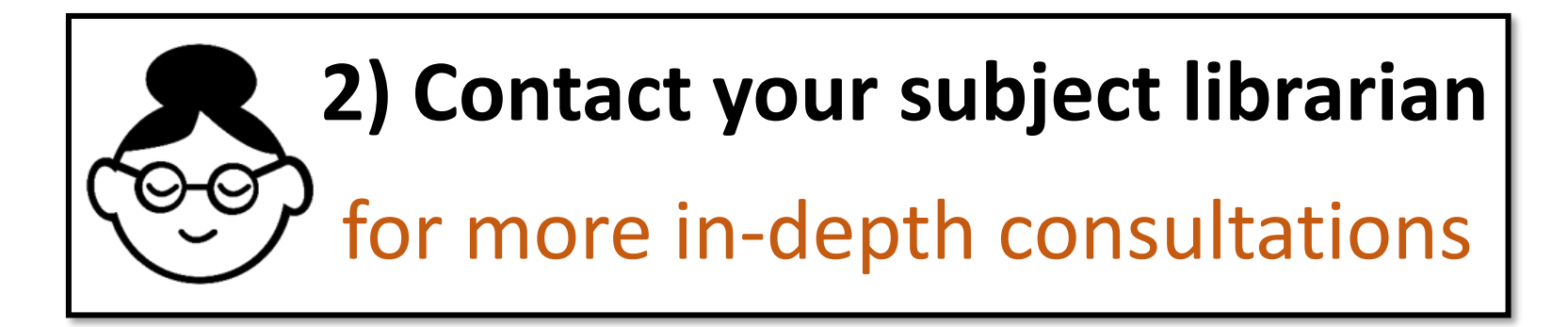

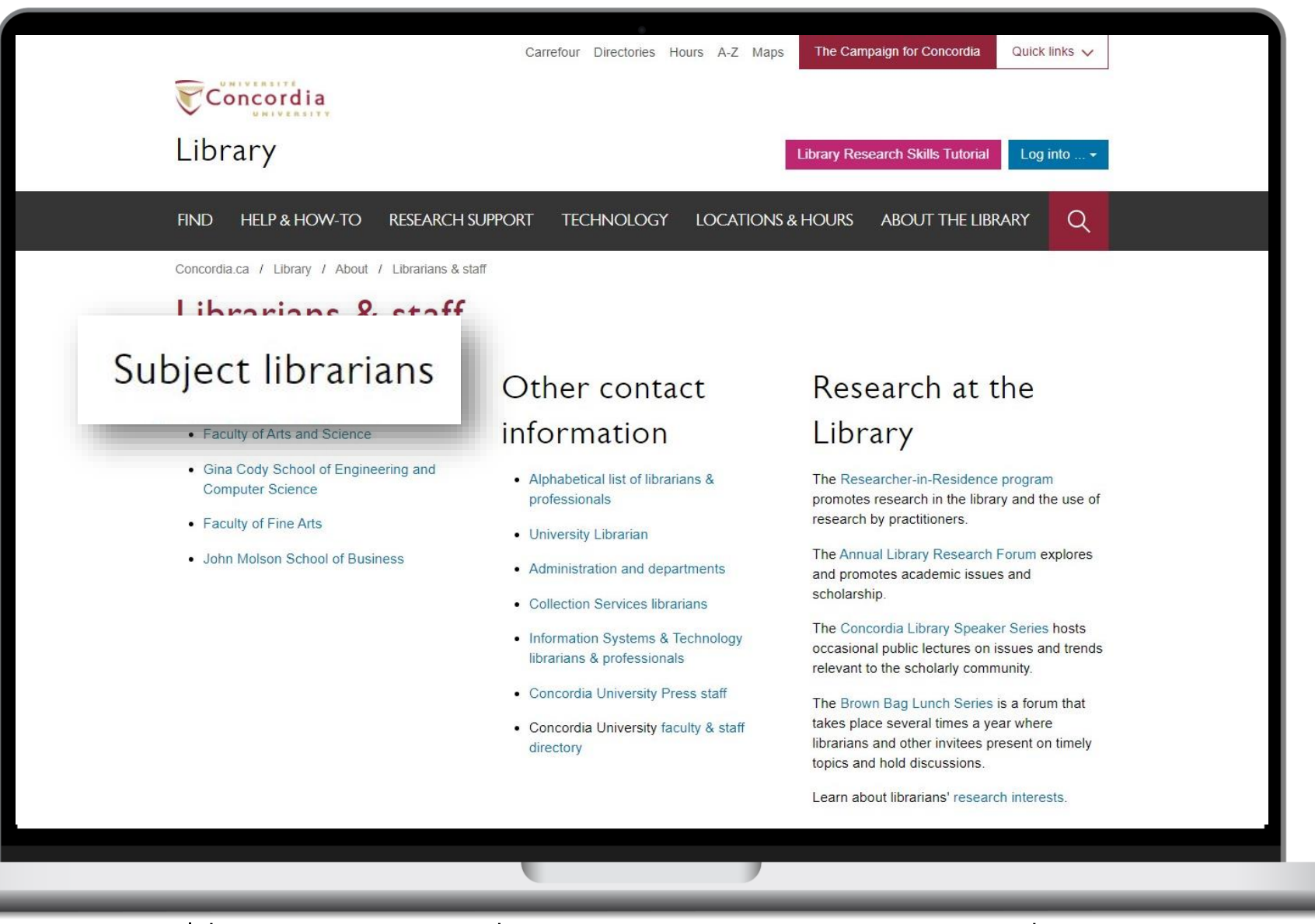

library.concordia.ca/services/users/grad/

#### SUBJECT SPECIFIC RESOURCE TOOLS

# YOUR TURN

#### Where do YOU usually start looking for information for your research?

Let's share some ideas in groups (approximately 5 minutes) and then report back

#### Which of the following in NOT true?

# 1

Google Scholar can search all of the content that is in the library's databases.

Specialized databases (for your discipline) often provide parameters for building more precise searches.

2

3

There will be overlap in the search results from different databases, but there isn't a single search tool that finds everything.

#### Which of the following in NOT true?

Google Scholar can search all of the content that is in the library's databases.

1

Specialized databases (for your discipline) often provide parameters for building more precise searches.

2

3

There will be overlap in the search results from different databases, but there isn't a single search tool that finds everything.

- A general search across library resources
- Good for getting started

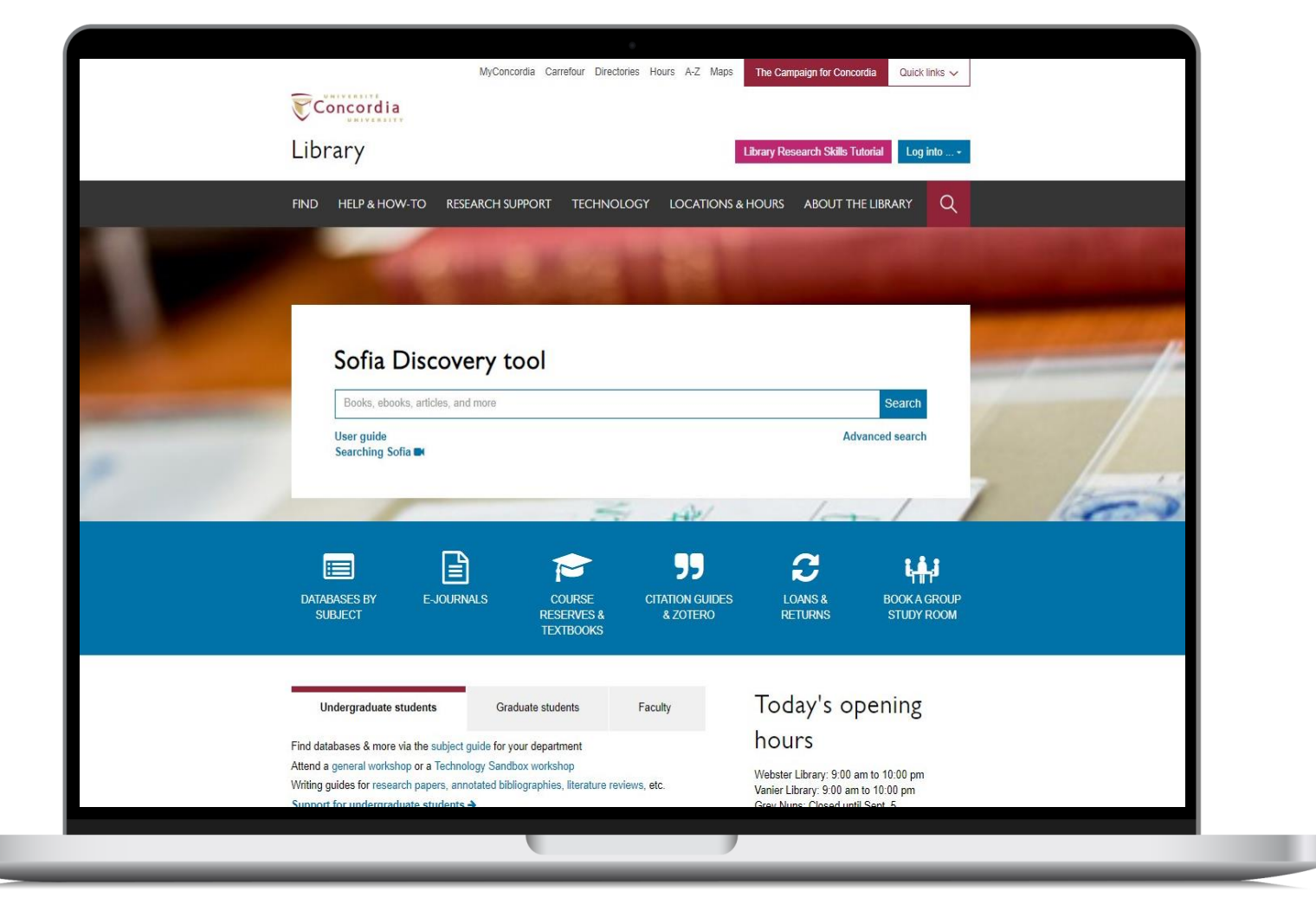

Article databases are selected, organized sets of references that are searchable by keyword

Different from searching Google...

#### Article databases

- Provide references to articles and other documents published in journals, which may or may not be in our library
- Subject -specific or multidisciplinary
- Index one or many types of documents
- Provide citations, abstracts or full-text articles

#### What is the difference?

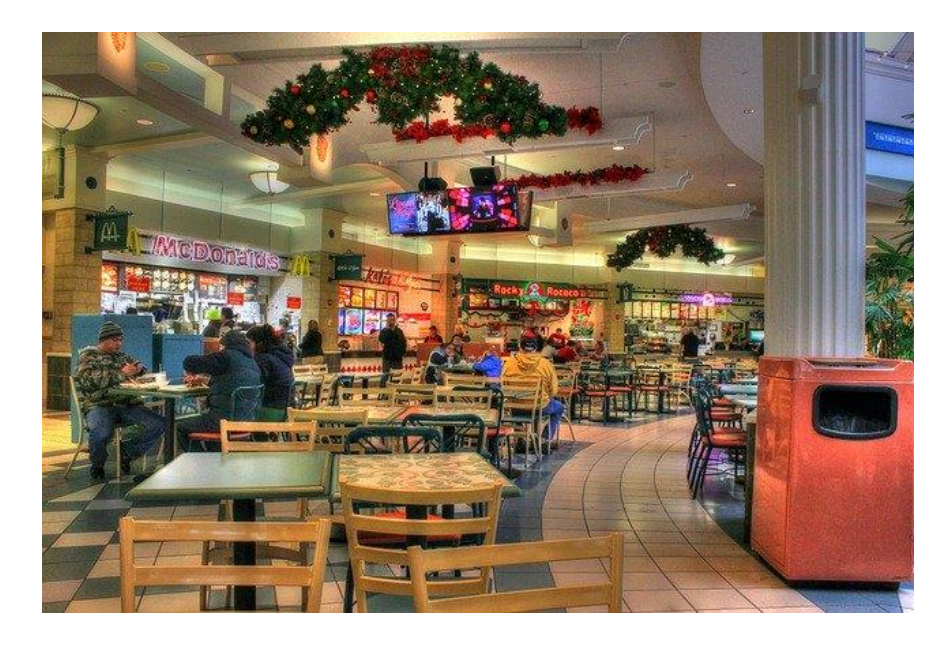

#### Google Scholar **Subject databases**

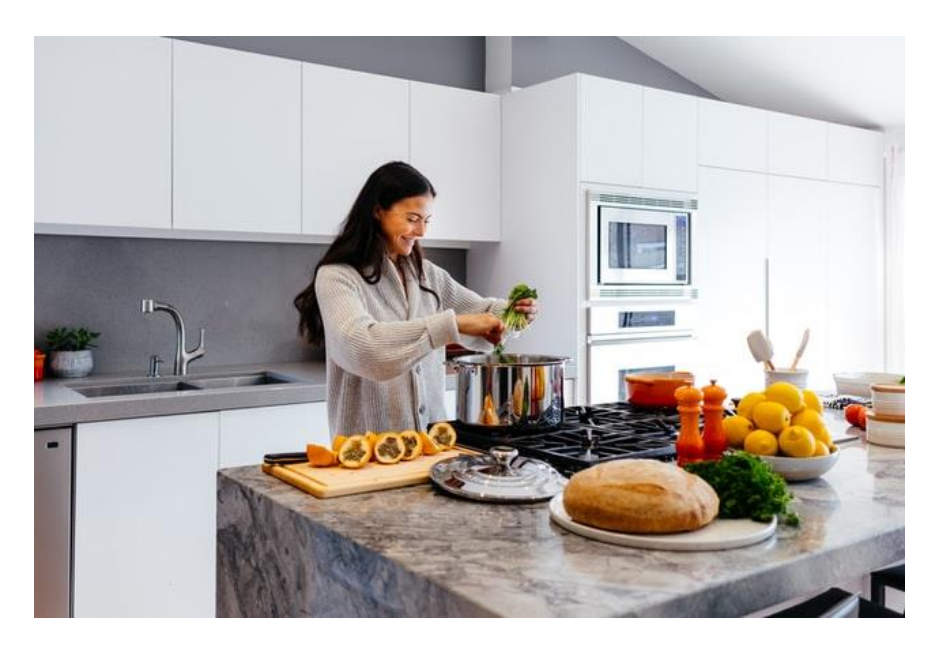

#### Volume | Quantity | Quick Depth | Quality | Thorough

#### Where should you search?

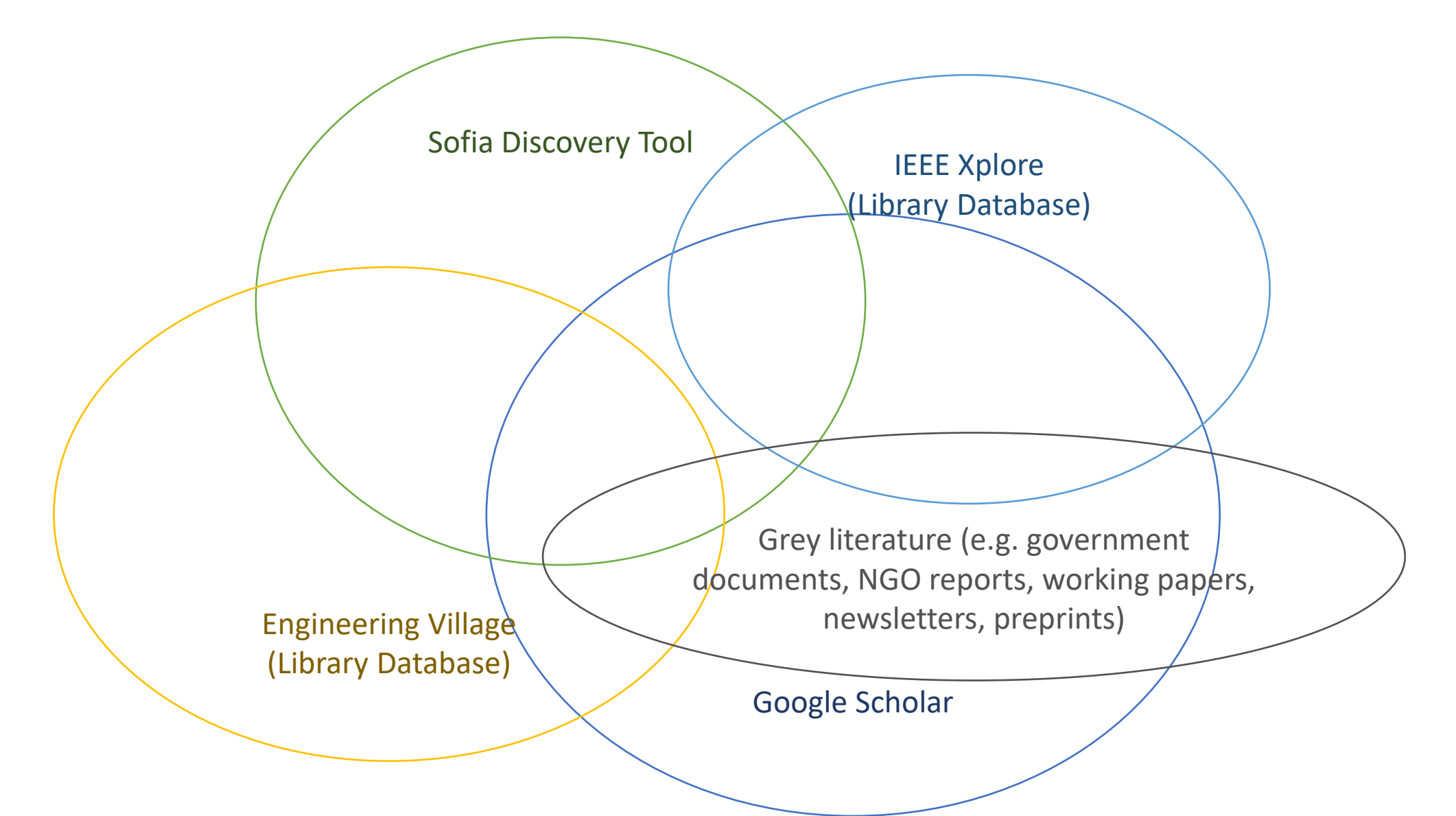

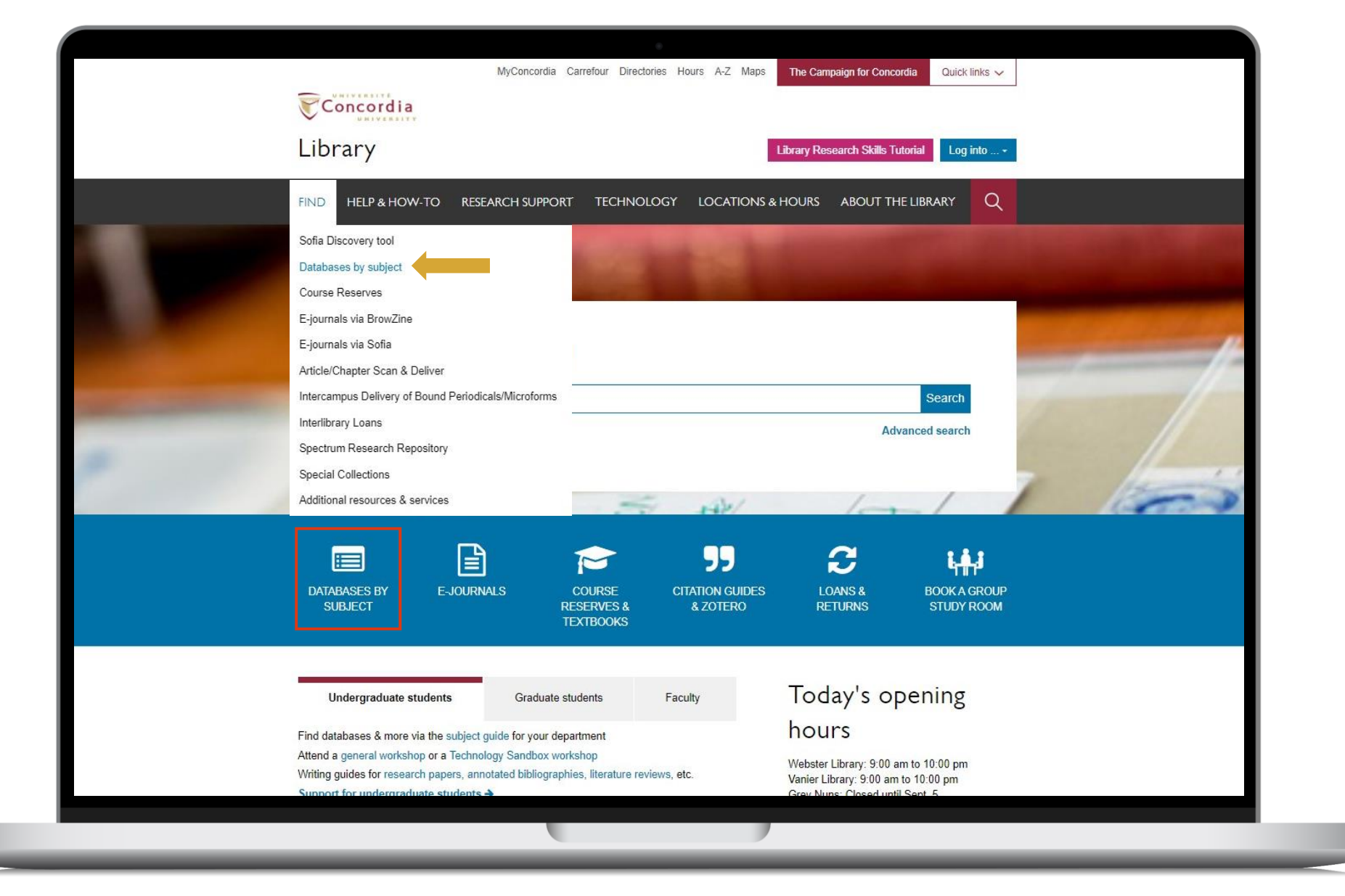

#### library.concordia.ca

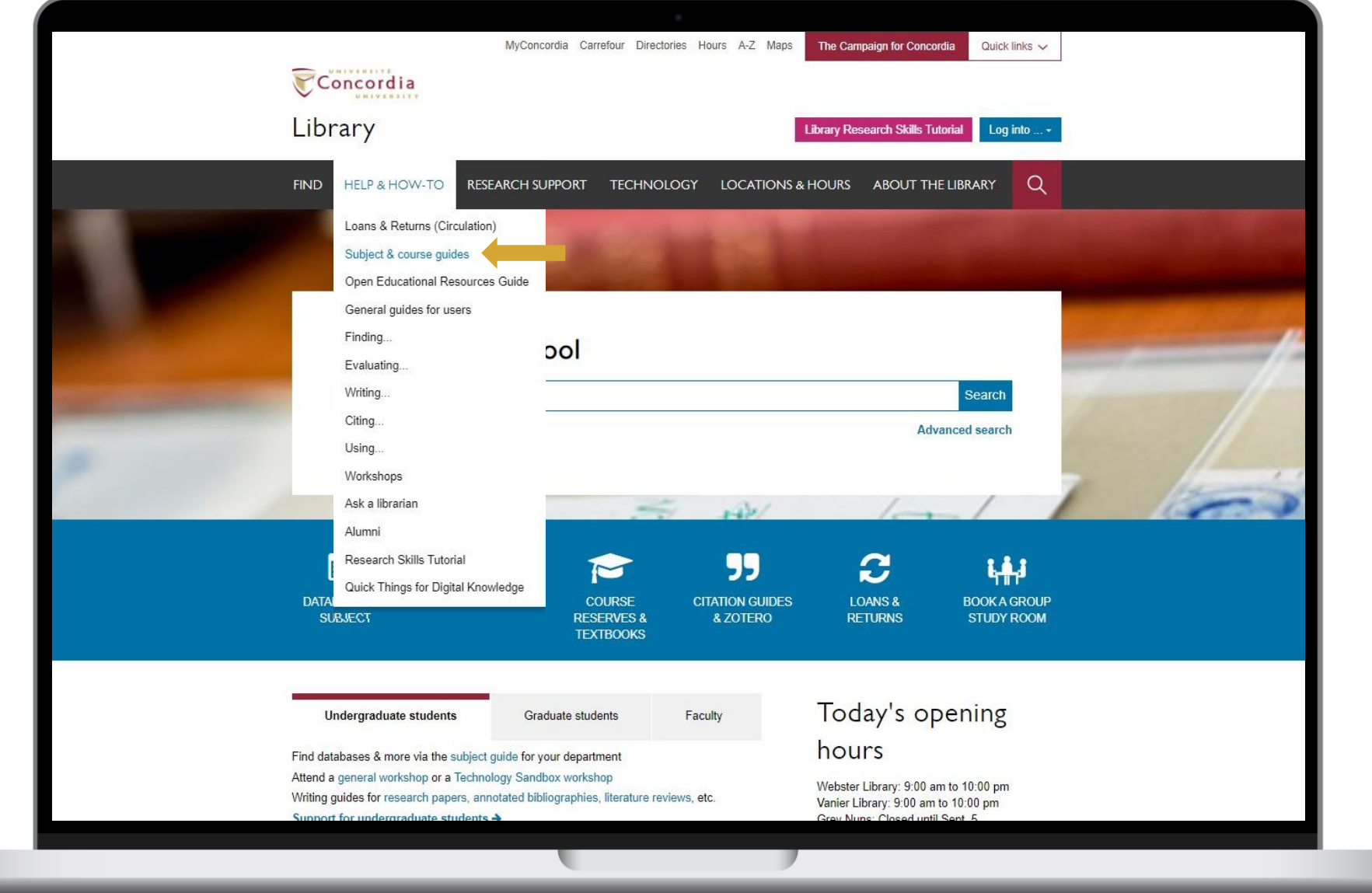

#### library.concordia.ca

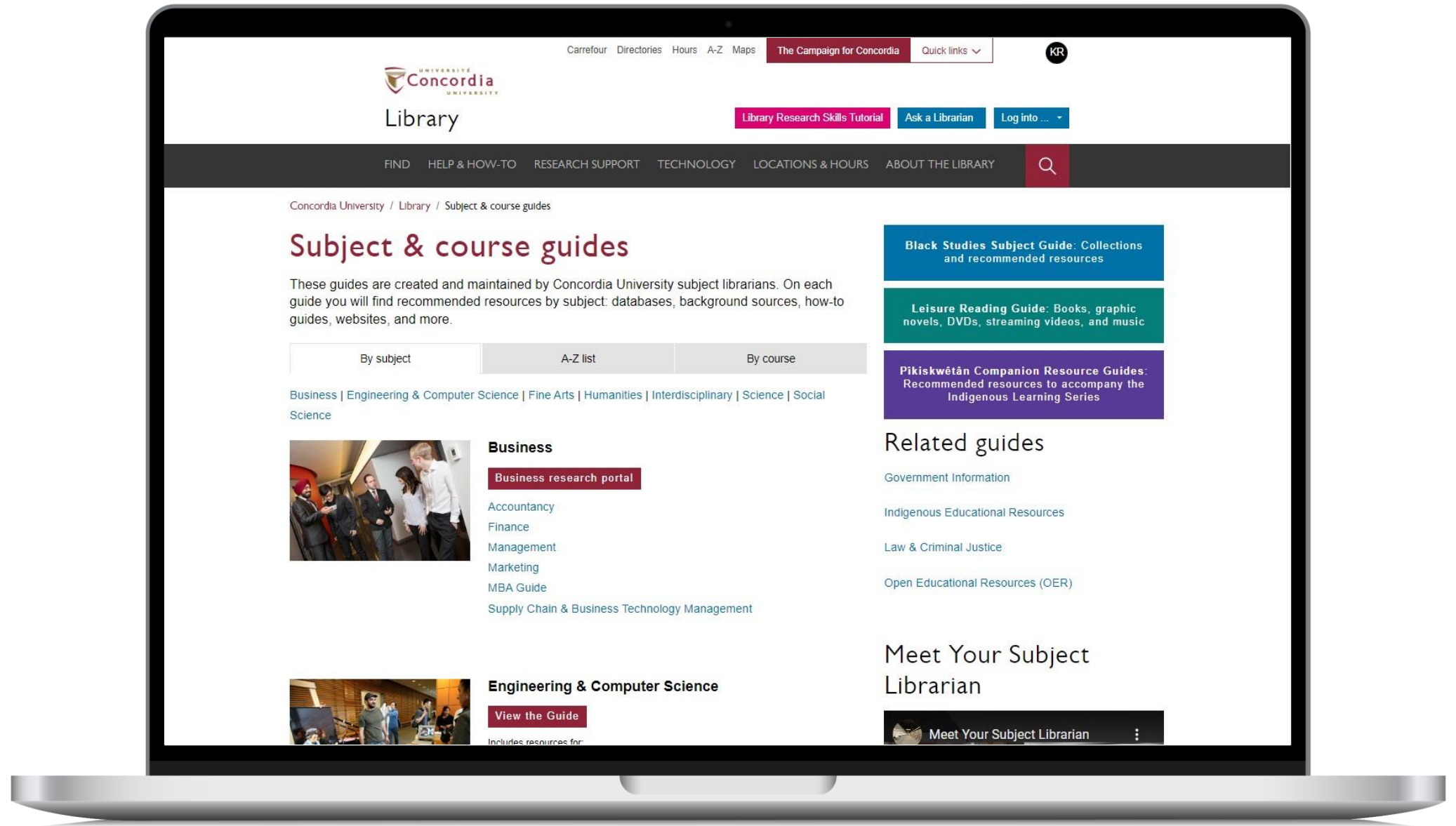

# **YOUR TURN**

Find one subject-specific database in your discipline that is new to you and that you would like to try out on your own later.

- 1. Go to the Concordia Library website
- 2. Under HELP & HOW-TO select: Subject & Course Guides
- 3. Find and select a Subject Guide relevant to you. ex: Education Subject Guide
- 4. Find a new Database in your subject area. ex: ERIC or Education Source
- 5. Let us know what you found!
- 6. Write your database's name on a whiteboard near you.

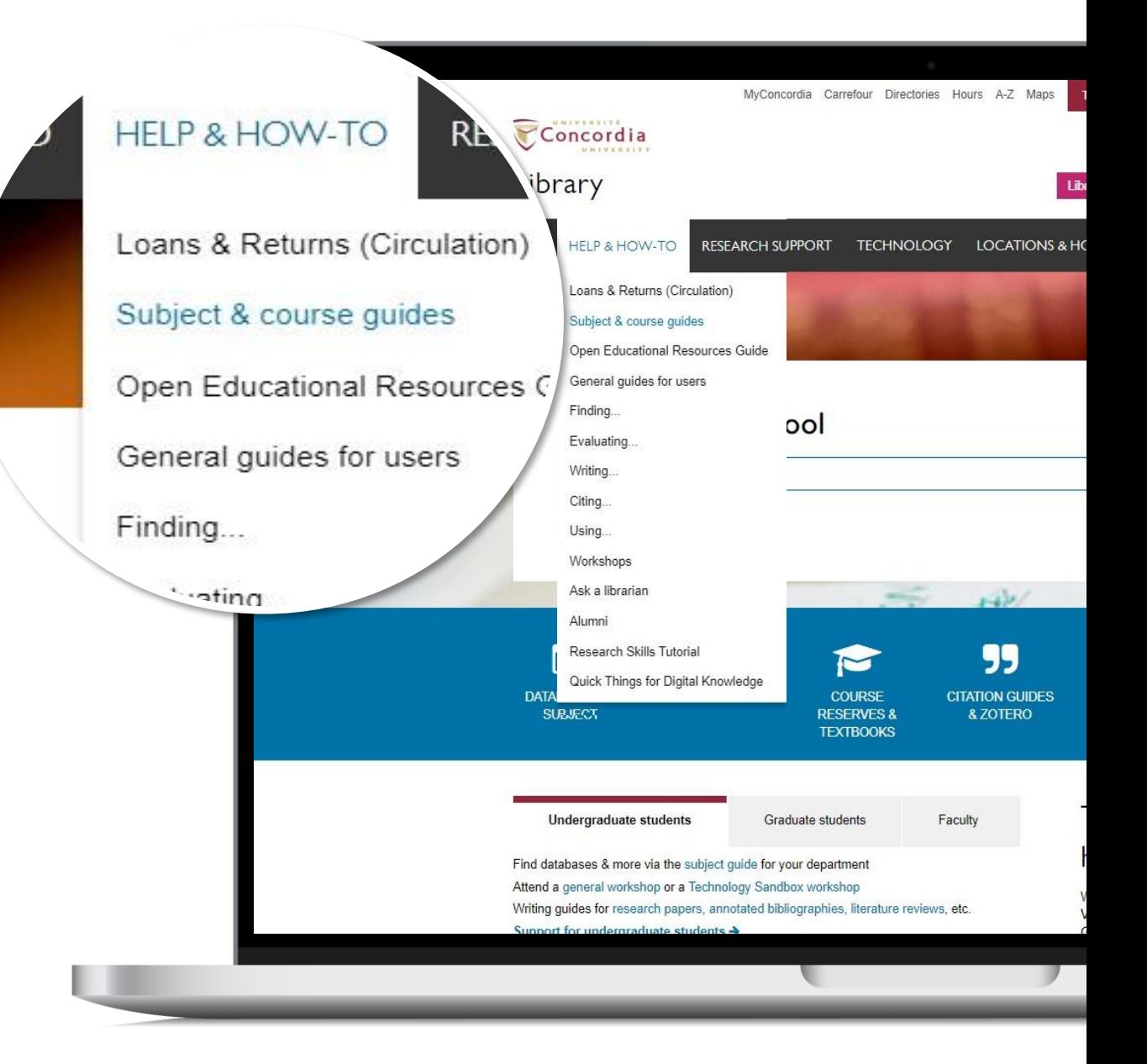

# Other resource and service guides

- Digital Scholarship
- Copyright
- Research Data Management
- Systematic Reviews

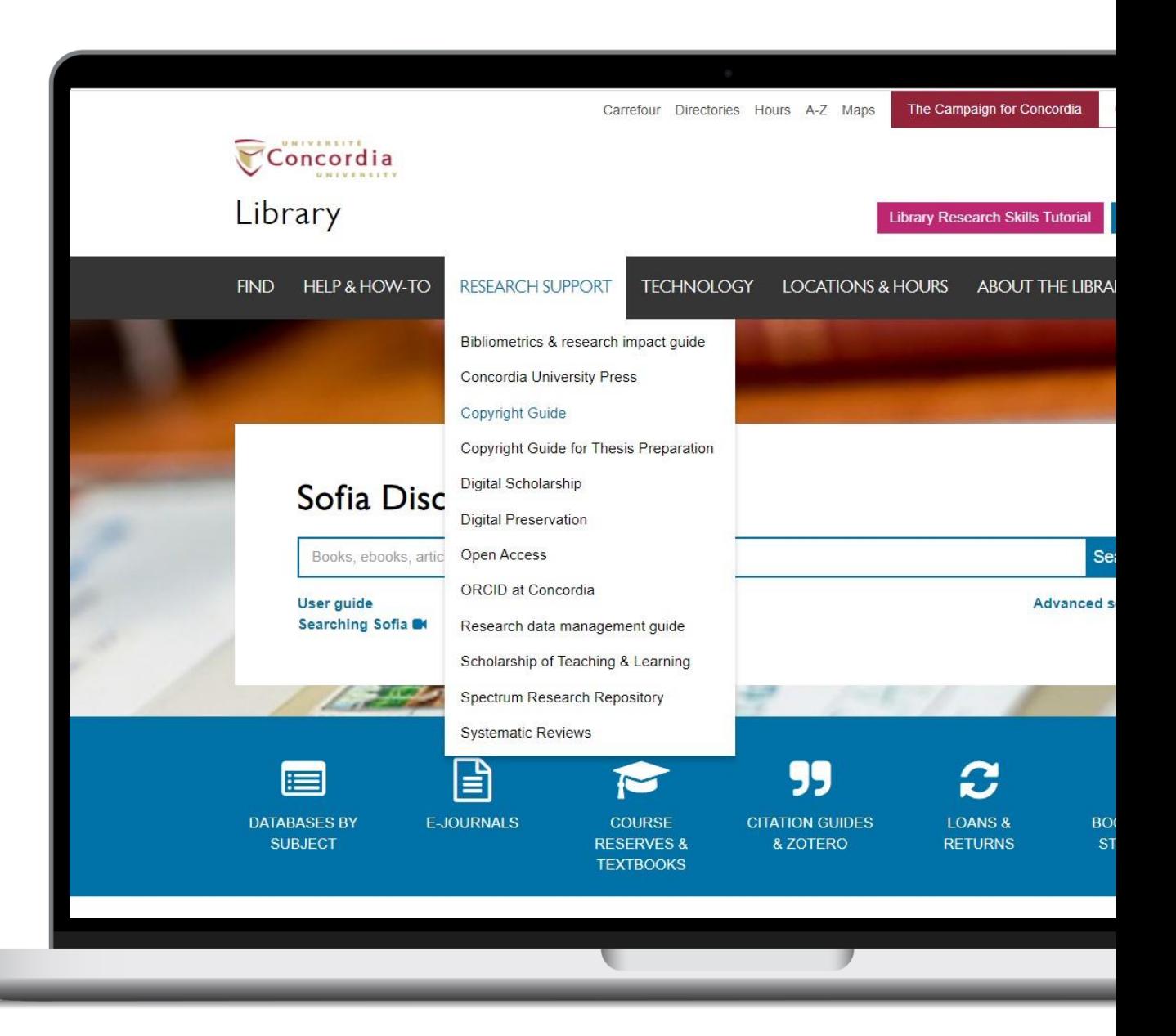

#### Pro tip Start from a really good bibliography or background resource!

See more in the [guide for this session](https://www.concordia.ca/library/guides/gradproskills/gpll231.html#litreview)

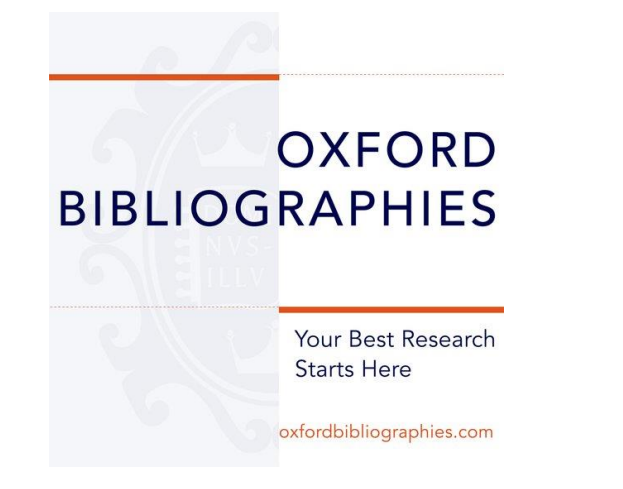

#### SAGE esearc methods

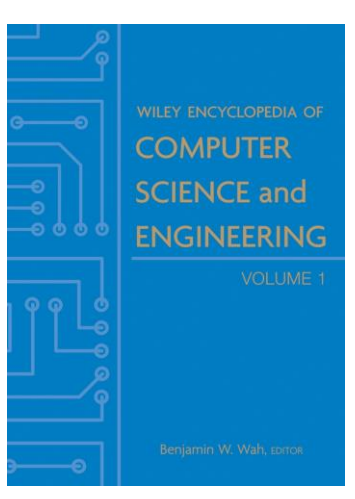

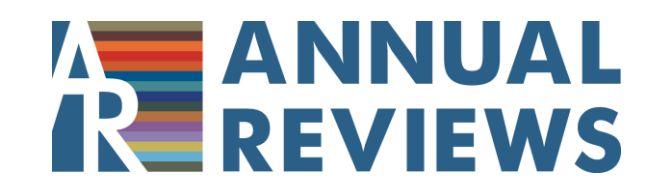

# How do you keep track of everything you find?<br>
Xotero general library workshops<br>
Tatara Crashaclalla workshops

# zotero

**Bibliographic management software** 

[Zotero GradProSkills workshops](https://www.concordia.ca/students/gradproskills/workshops/details.html?subject_area=GPLL&catalog_number=243) [Zotero library help page](https://library.concordia.ca/help/citing/zotero/index.php)

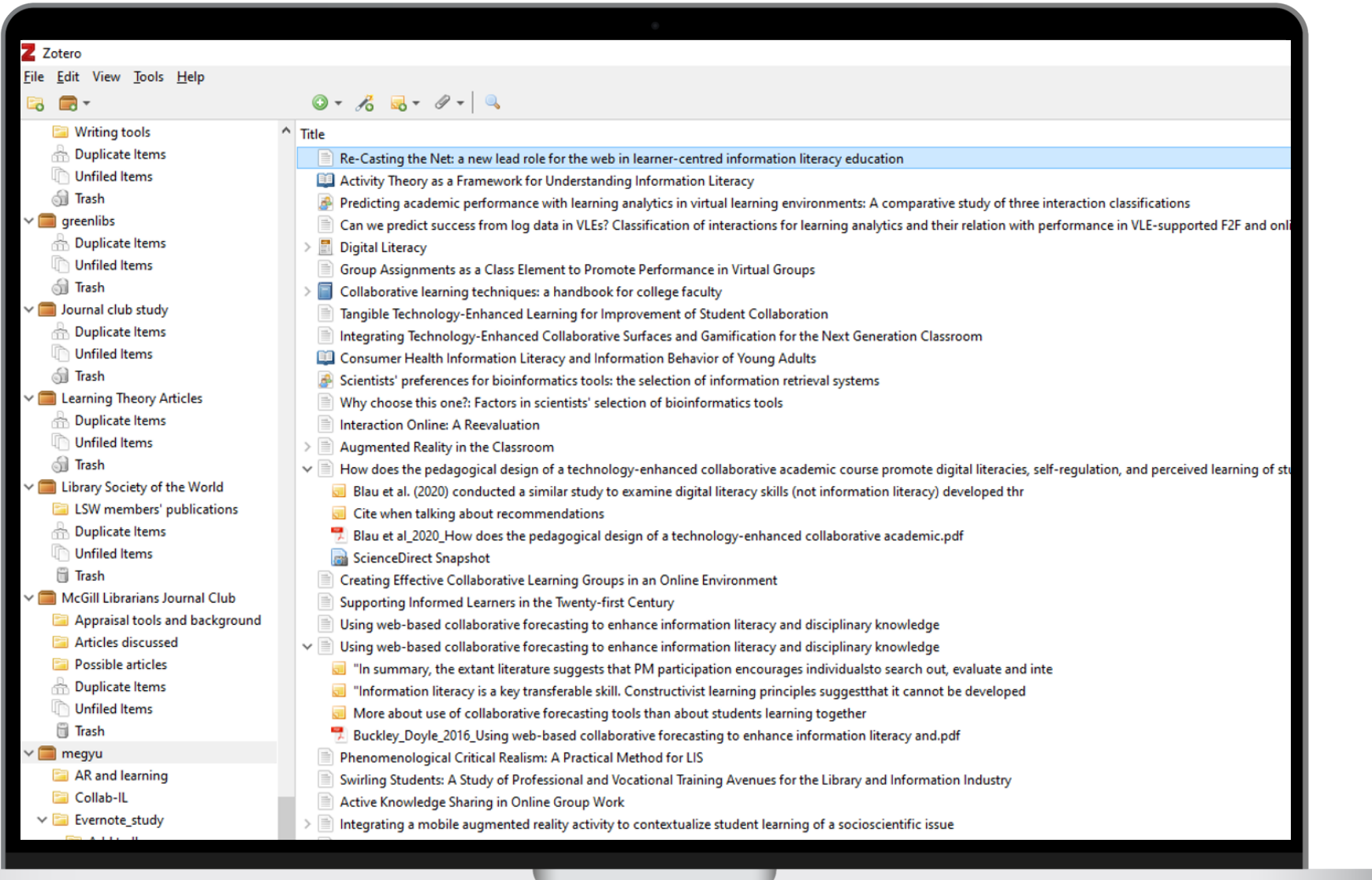

**CONTRACTOR** 

◥

ACCESSING RESOURCES AVAILABLE THROUGH **CONCORDIA** 

# **YOUR TURN**

#### Using Sofia answer the following questions:

1. Does Concordia Library own the following book?

Diverlus, R., Hudson, S., & Ware, S. M. (Eds.). (2020). Until we are free : reflections on black lives matter in Canada. University of Regina Press.

- 2. Does the Library have electronic access to the book?
- 3. Does it have a paper copy? Is it available?
- 4. If you wanted to obtain the paper copy, what would you do?
- 5. What if you only wanted a scan of a chapter, what would you do?

# Sofia pro searching tips

• To see all editions (print and electronic) of a particular book – in your search results go to "Search Results Display" and choose "Show all":

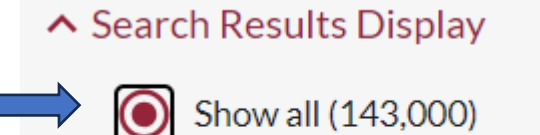

Hide duplicates

- Group editions and formats
- To request an item at Concordia or from another Quebec University Library, use this button:

**Request** 

• To request a scan of a chapter, use this button:

**Chapter scan / Put on Course Reserve** 

#### **Other** collections you have access to

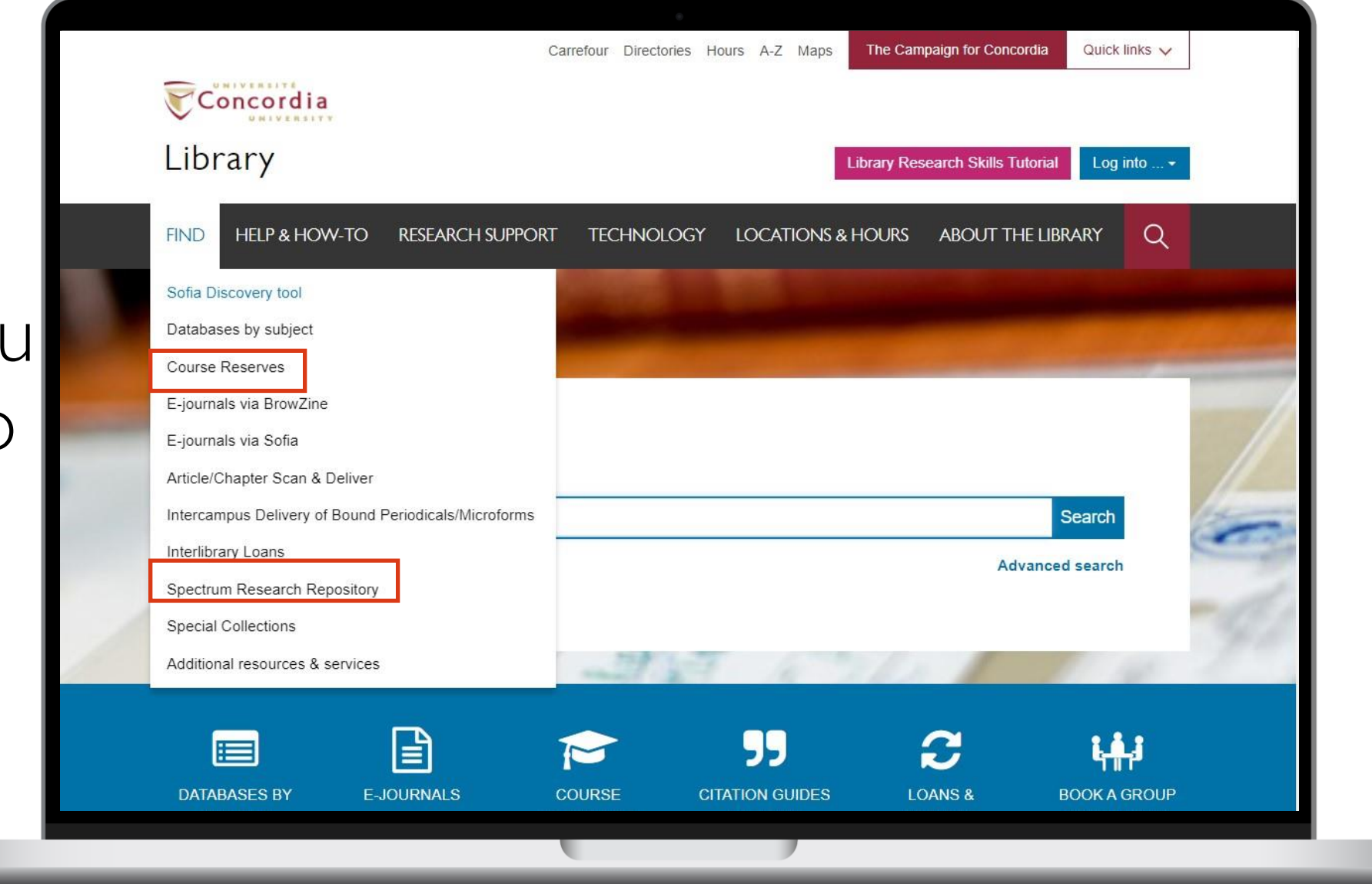

#### Spectrum Research Repository

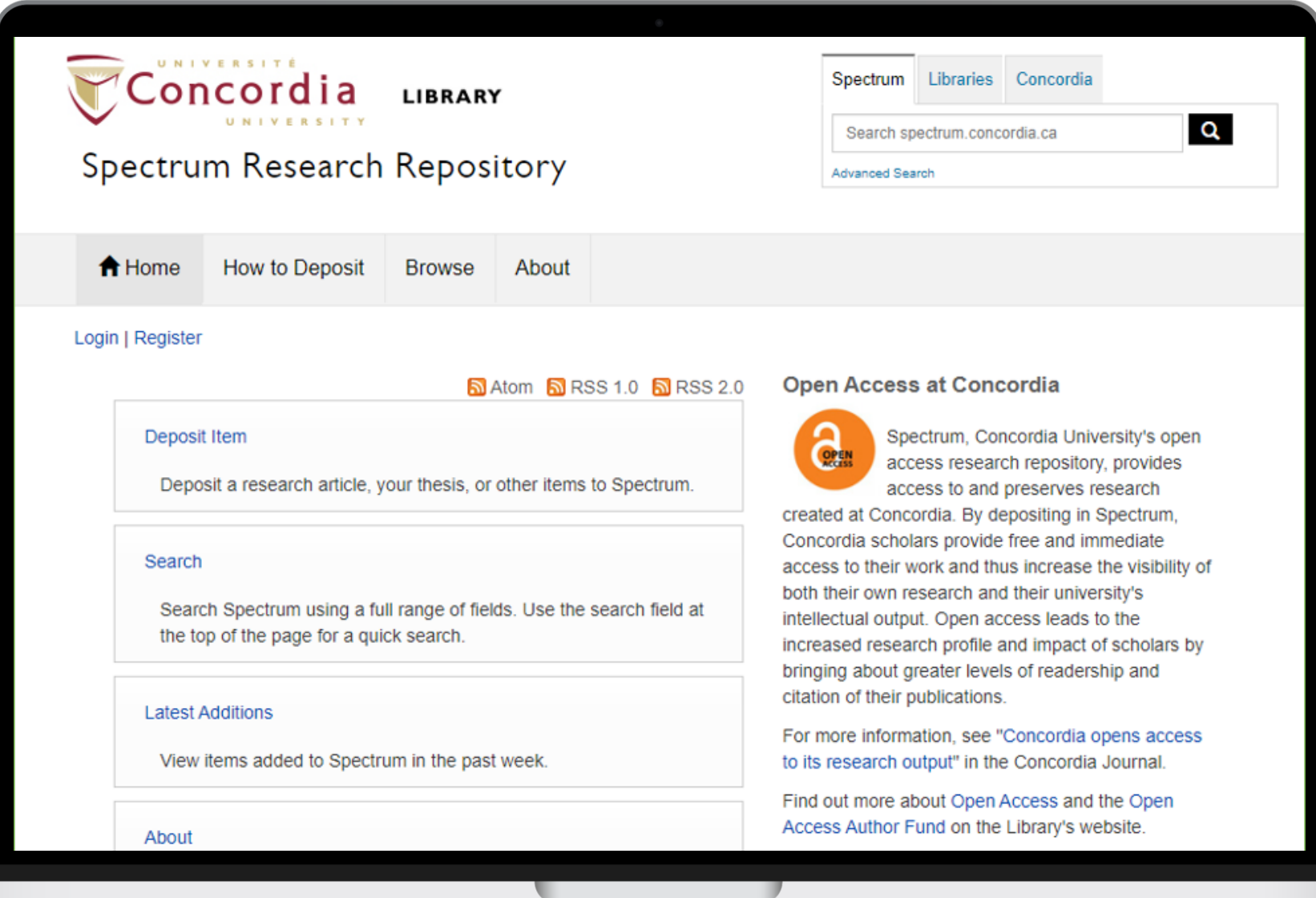

ACCESSING CONCORDIA'S RESOURCES THROUGH GOOGLE SCHOLAR

## Journal article pro searching tips

- There are two ways to search for journal articles:
	- By searching the article title
	- By searching for the journal title, along with knowledge of the volume and issue
- To search an article title, can use (for example):
	- Sofia
	- Google Scholar
- To search a journal title (usually when online access is not obvious):
	- Sofia best
	- *Alternatively you might want to search for the publisher's webpage, in case the journal is open access.*

# **YOUR TURN**

Using Google Scholar, try locating the following articles:

- 1. McArthur, D., Lewis, M., & Bishary, M. (2005). The roles of artificial intelligence in education: current progress and future prospects. Journal of Educational Technology, 1(4), 42–80.
- 2. Slater, J. (2023). Just judge: the jury on trial. American Philosophical Quarterly, 60(2), 169–186.

#### Google Scholar Settings

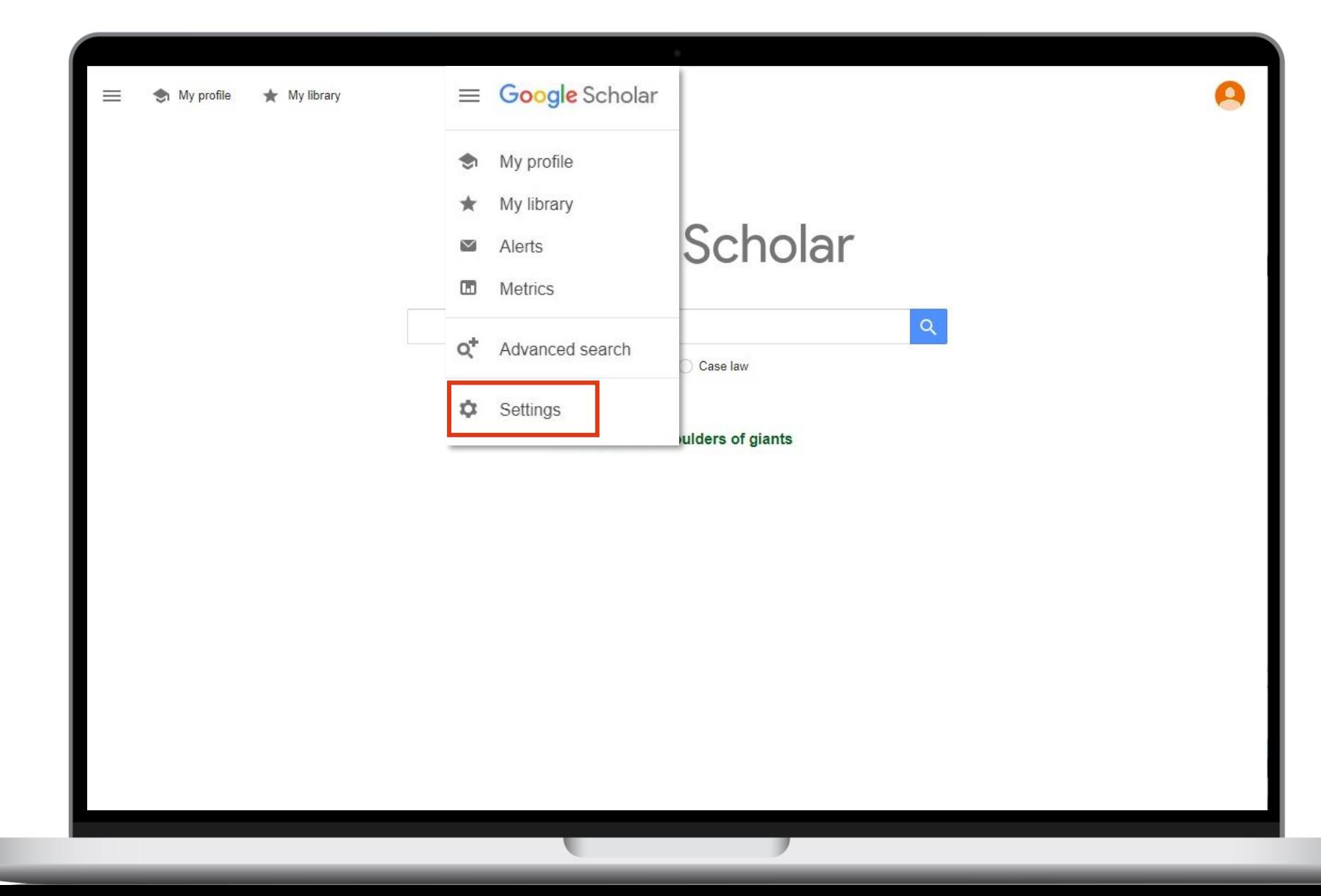

### Google Scholar

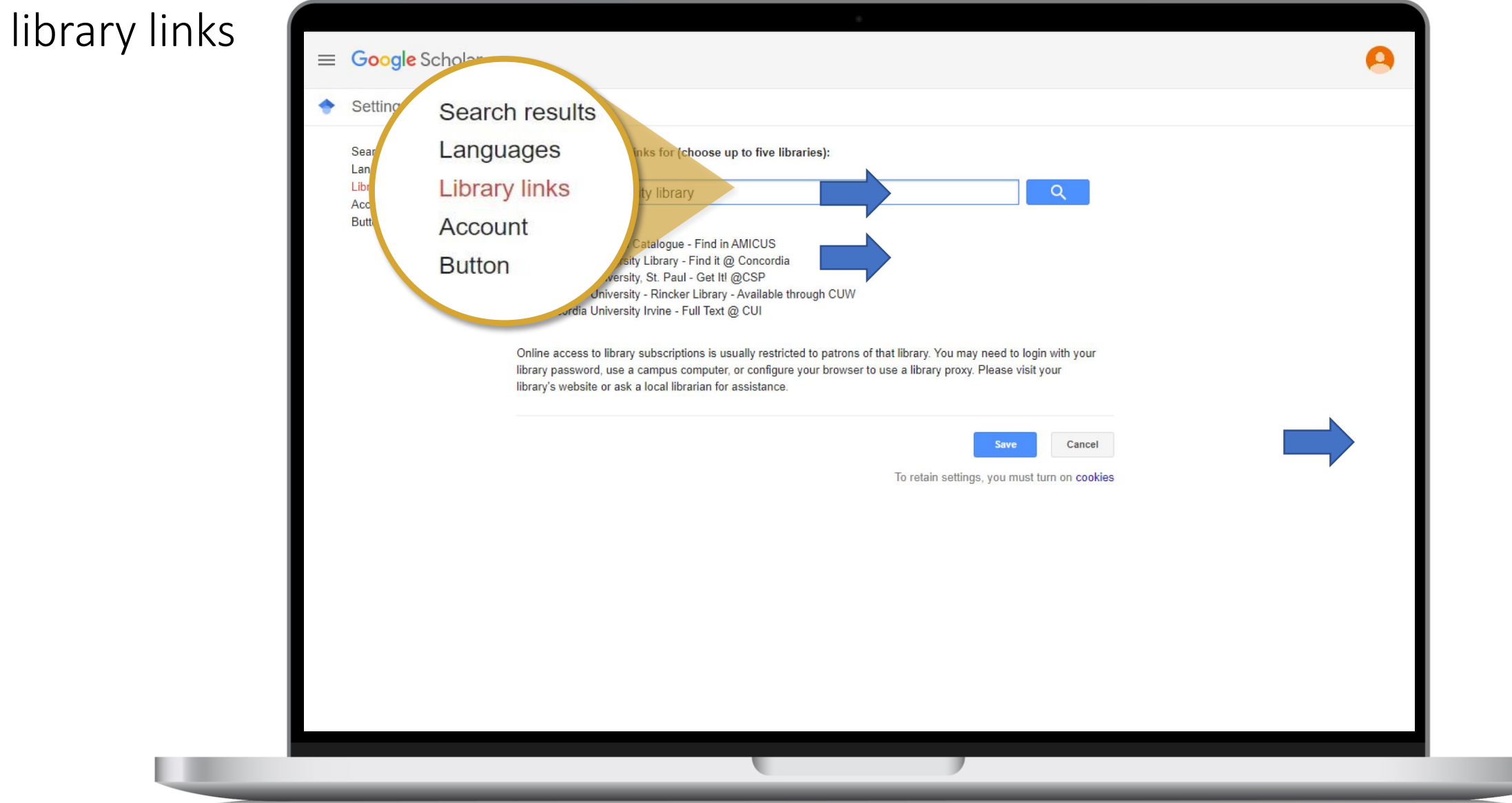

ACCESSING RESOURCES BEYOND CONCORDIA

#### How to efficiently access material beyond Concordia?

- Network loans from other BCI institutions
- Your Concordia ID card gives you in-person access to other Quebec university collections
- BCI card gives you in-person access to university collections outside Quebec
- Interlibrary Loans (ILL)

# More about ILL

How to access the service

- Via Sofia
- From search results, expand search to "Libraries Worldwide"

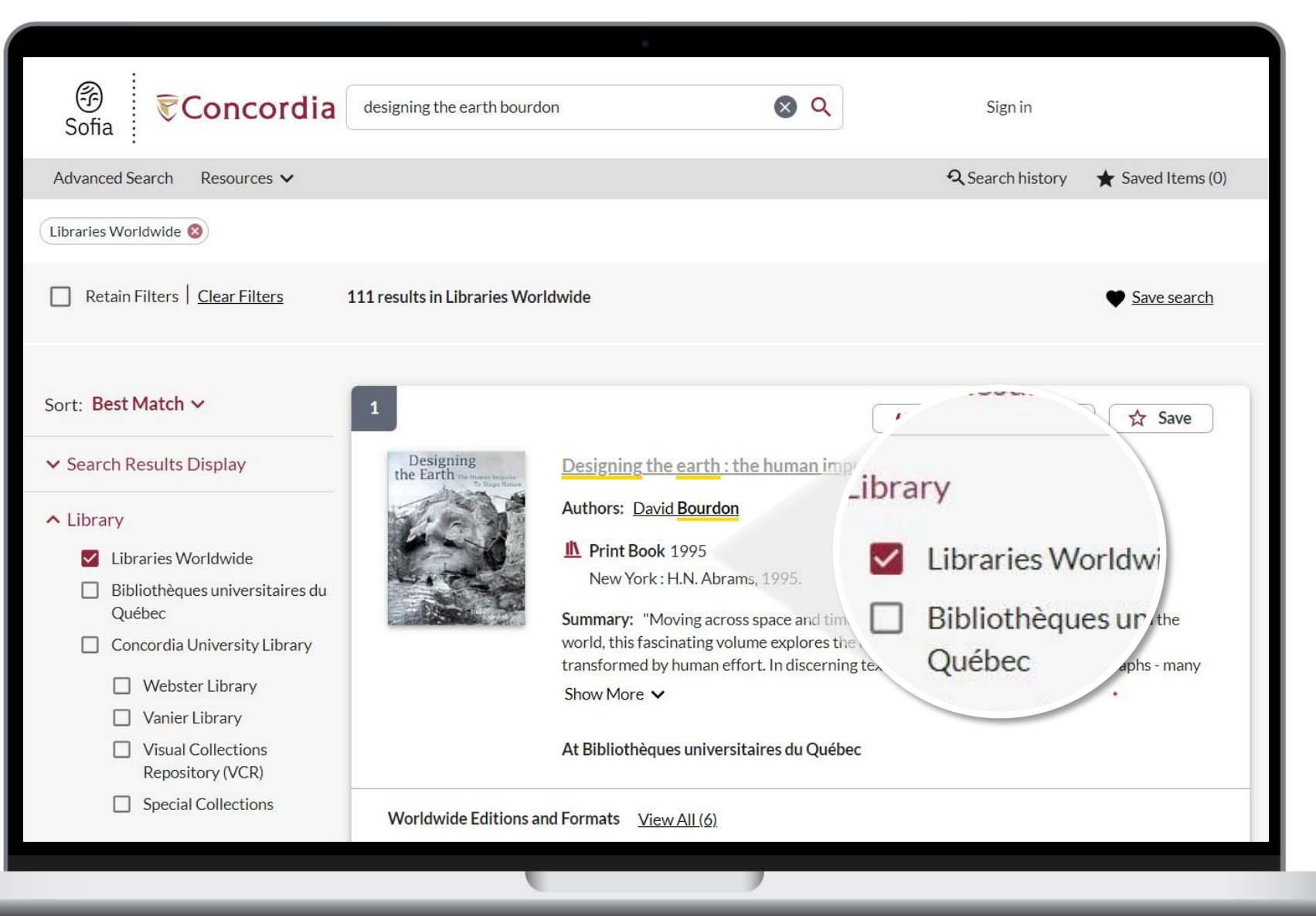

#### More about ILL How to access the service

Then look for the button "Request via Interlibrary Loan"

Note that the "Chapter scan / Put on Course Reserve" button will also lead to this service

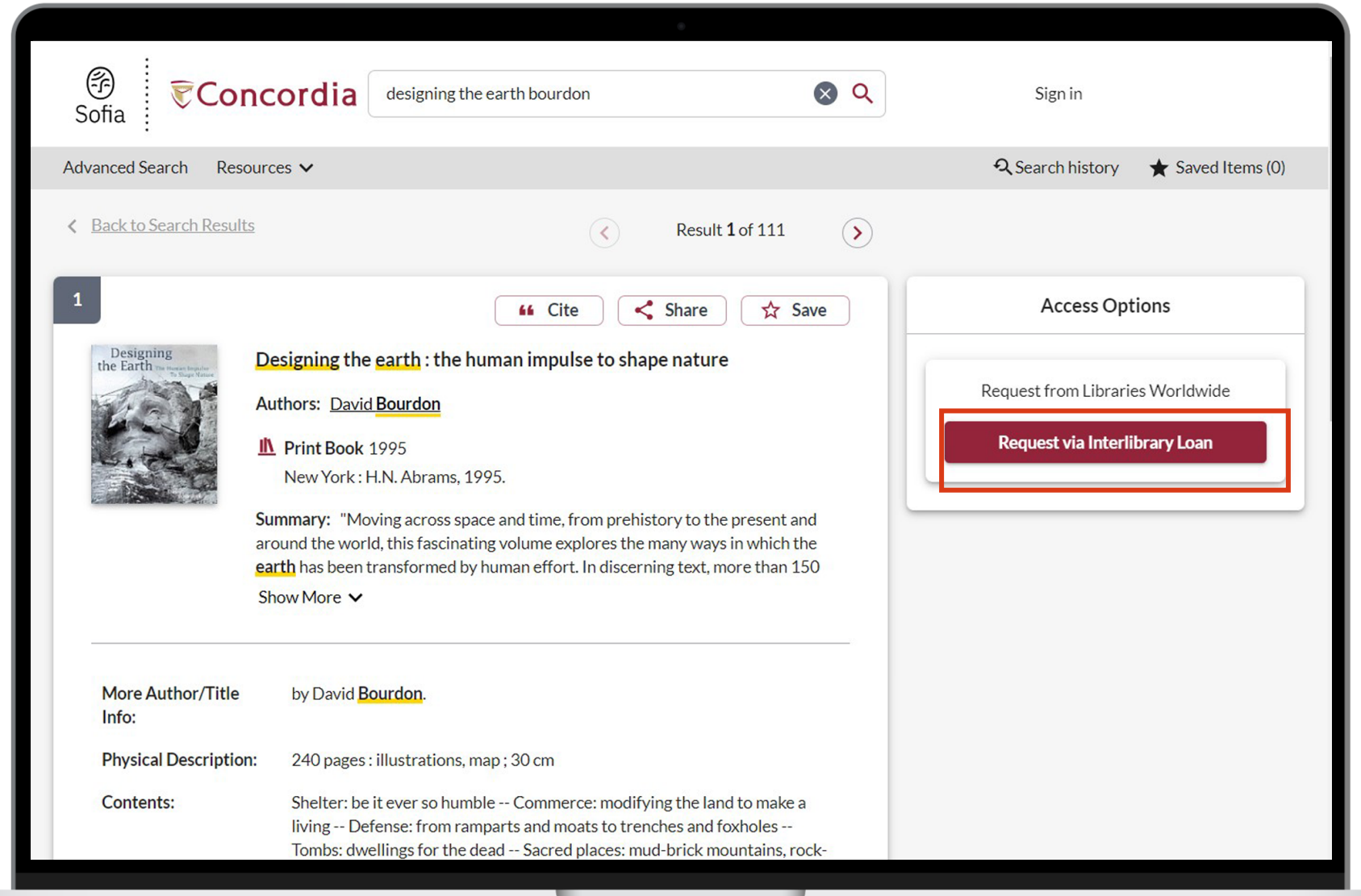

## More about ILL

Parameters of service

- You will receive email notifications when your ILL request is available for pickup or download
- Physical items can be picked up at the Circulation/Loans desks at either Vanier or Webster Library
- ILL requests can be borrowed for 30 days, with up to 4 automatic renewals, or until item is recalled
- For more information see:

<https://library.concordia.ca/help/using/sofia/request.php> <https://library.concordia.ca/find/interlibrary-loans/>

### For help remember…

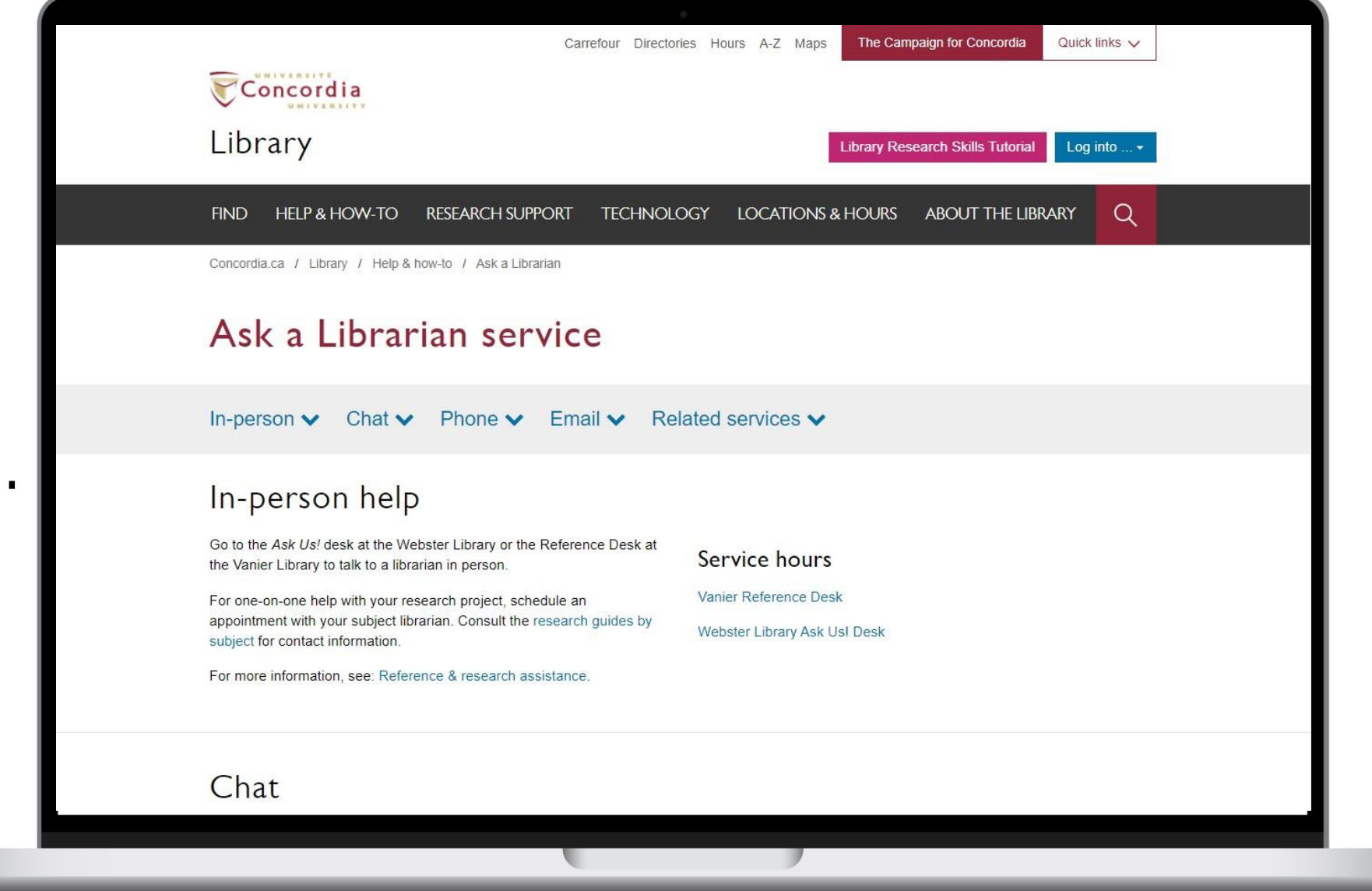

## Any questions?

#### [https://www.concordia.ca/library/](https://www.concordia.ca/library/guides/gradproskills/gpll231.html) [guides/gradproskills/gpll231.html](https://www.concordia.ca/library/guides/gradproskills/gpll231.html)

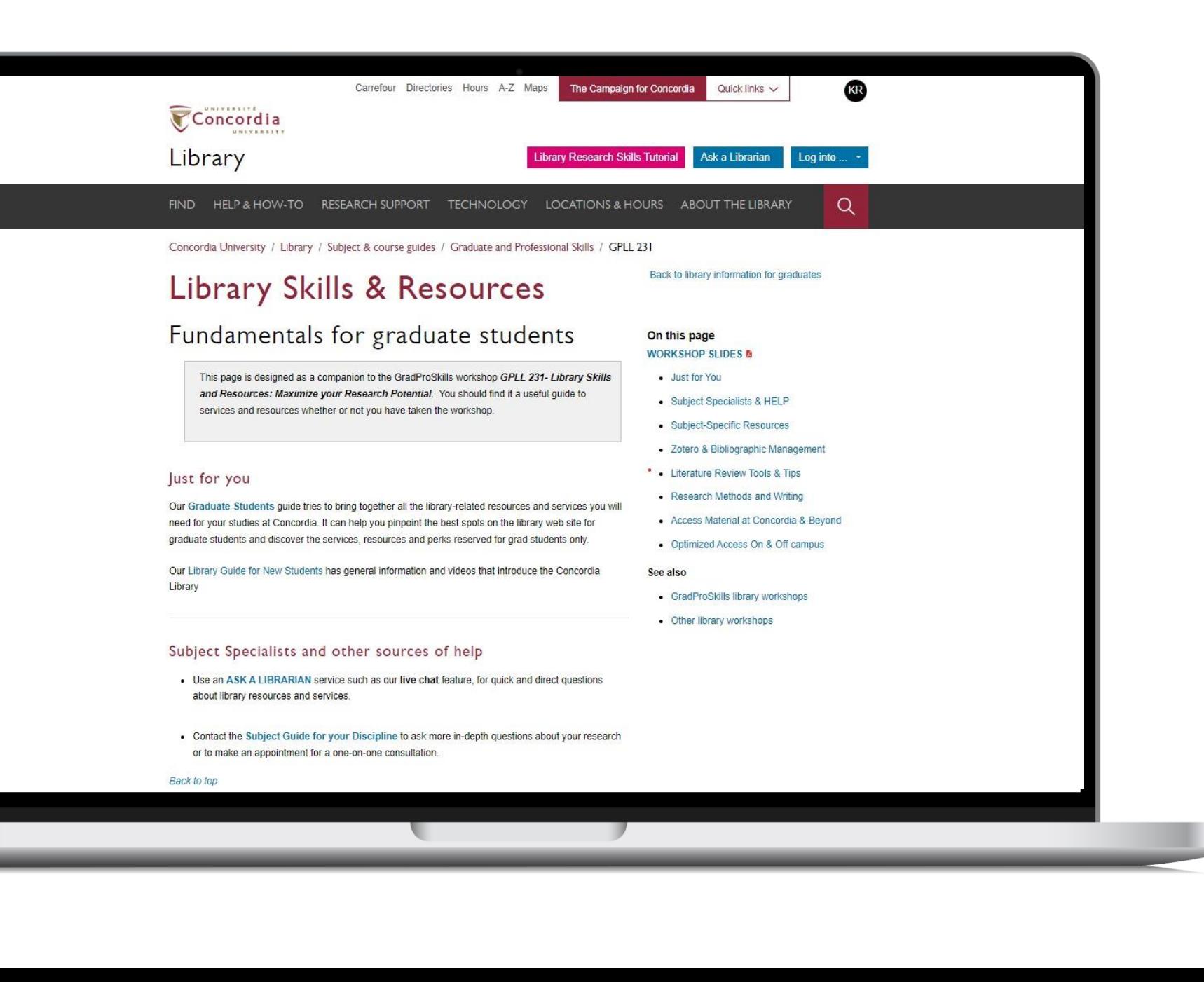